# *artus***® EBV RG PCR Kit — Instrukcja obsługi**

 $\sqrt{\frac{\Sigma}{2}}$  24 (nr katalogowy 4501263)

 $\overline{\smash[b]{\sum}}$  96 (nr katalogowy 4501265)

Wersja 1

## **IVD**

Ilościowa diagnostyka in vitro

Do użytku z aparatami Rotor-Gene® Q

 $C \in$ 

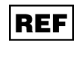

4501263, 4501265

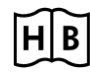

**HB** 1046897PL

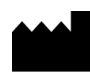

QIAGEN GmbH, QIAGEN Strasse 1, 40724 Hilden, NIEMCY

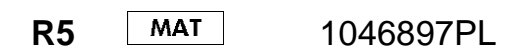

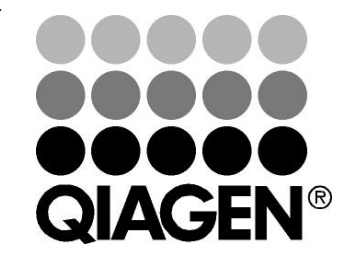

# **Sample & Assay Technologies**

## **Technologie postępowania z próbkami i wykonywania oznaczeń firmy QIAGEN**

Firma QIAGEN jest czołowym dostawcą innowacyjnych technologii postępowania z próbkami i wykonywania oznaczeń, które umożliwiają izolację i detekcję zawartości dowolnej próbki biologicznej. Nasze zaawansowane produkty i usługi o wysokiej jakości zapewniają sukces na każdym etapie od pobrania próbki do otrzymania wyniku.

#### **Firma QIAGEN wyznacza standardy w:**

- **Part oczyszczania DNA, RNA i białek;**
- **D** oznaczeniach kwasów nukleinowych i białek;
- **badaniach microRNA oraz RNAi;**
- automatyzacji technologii postępowania z próbkami i wykonywania oznaczeń.

Naszą misją jest umożliwienie klientom osiągania wybitnych sukcesów i przełomowych wyników badań. Więcej informacji można znaleźć na stronie www.qiagen.com.

## **Spis treści**

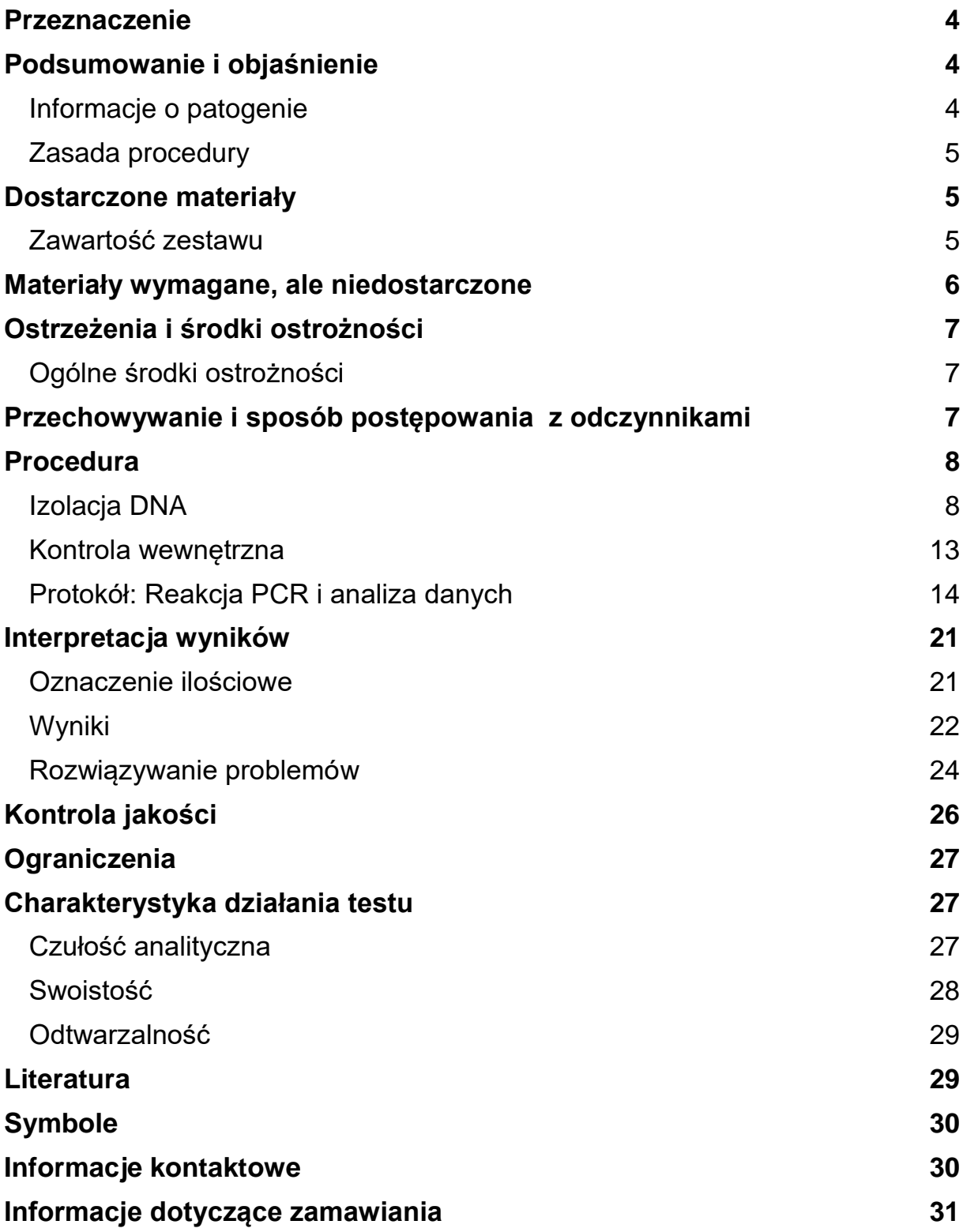

## <span id="page-3-0"></span>**Przeznaczenie**

Zestaw *artus* EBV RG PCR Kit to test amplifikacji kwasu nukleinowego in vitro przeznaczony do ilościowego oznaczania DNA wirusa Epsteina-Barr (Epstein-Barr virus, EBV) w ludzkim osoczu, surowicy, płynie mózgowo-rdzeniowym lub komórkach krwi. Ten diagnostyczny zestaw testowy wykorzystuje łańcuchową reakcję polimerazy (polymerase chain reaction, PCR) i jest skonfigurowany do użytku z aparatami Rotor-Gene Q.

## <span id="page-3-1"></span>**Podsumowanie i objaśnienie**

Zestaw *artus* EBV RG PCR Kit jest gotowym do użycia systemem przeznaczonym do wykrywania materiału DNA wirusa EBV za pomocą łańcuchowej reakcji polimerazy (polymerase chain reaction, PCR) w aparatach Rotor-Gene Q. Mieszanina EBV RG Master zawiera odczynniki i enzymy do swoistej amplifikacji regionu o długości 97 bp (base pair, para zasad) genomu wirusa EBV oraz do bezpośredniego wykrywania swoistego amplikonu w zielonym kanale fluorescencyjnym aparatu Rotor-Gene Q MDx, Rotor-Gene Q lub Rotor-Gene 6000 lub kanale FAM™ aparatu Rotor-Gene 3000.

Ponadto zestaw *artus* EBV RG PCR Kit zawiera drugi, heterologiczny system amplifikacji, służący do detekcji potencjalnej inhibicji reakcji PCR. Wykrywa się ją jako kontrolę wewnętrzną (internal control, IC) w żółtym kanale fluorescencyjnym aparatu Rotor-Gene Q, Rotor-Gene Q lub Rotor-Gene 6000 lub kanale JOE™ aparatu Rotor-Gene 3000. Granica wykrywalności testu analitycznego PCR pod kątem wirusa EBV (patrz część ["Czułość analityczna"](#page-26-2), strona [27\)](#page-26-2) nie ulega obniżeniu. Dostarczone zewnętrzne kontrole pozytywne (EBV RG QS 1–4) umożliwiają określenie ilości wirusowego DNA. Więcej informacji zawiera część ["Oznaczenie](#page-20-1) ilościowe", strona [21.](#page-20-1)

### <span id="page-3-2"></span>**Informacje o patogenie**

Zakażenie wirusem Epsteina-Barr (EBV) odbywa się drogą oralną, głównie przez zakażoną ślinę. Zakażenie wirusem EBV na ogół przebiega bezobjawowo, zwłaszcza jeśli dojdzie do niego w dzieciństwie. Objawem ostrego zakażenia jest mononukleoza zakaźna powiązana z gorączką, zmęczeniem i anginą oraz stanem zapalnym w obrębie węzłów chłonnych i śledziony. U niektórych pacjentów objawy są przewlekłe, nawracające. Ciężkie postacie zakażenia wirusem EBV można zaobserwować u pacjentów z niedoborem odporności oraz u osób z zaburzeniami funkcji limfocytów T.

### <span id="page-4-0"></span>**Zasada procedury**

Wykrywanie patogenu za pomocą łańcuchowej reakcji polimerazy (PCR) opiera się na amplifikacji określonych regionów jego genomu. W przypadku PCR w czasie rzeczywistym (tzw. real-time PCR) amplifikowany produkt jest wykrywany za pomocą barwników fluorescencyjnych. Zwykle są one przyłączone do sond oligonukleotydowych, które wiążą się swoiście z amplifikowanym produktem. Monitorowanie natężenia fluorescencji podczas przebiegu reakcji PCR (tzn. w czasie rzeczywistym) umożliwia wykrycie i oznaczenie ilościowe gromadzącego się produktu bez konieczności otwierania probówek po zakończeniu reakcji PCR.\*

### <span id="page-4-1"></span>**Dostarczone materiały**

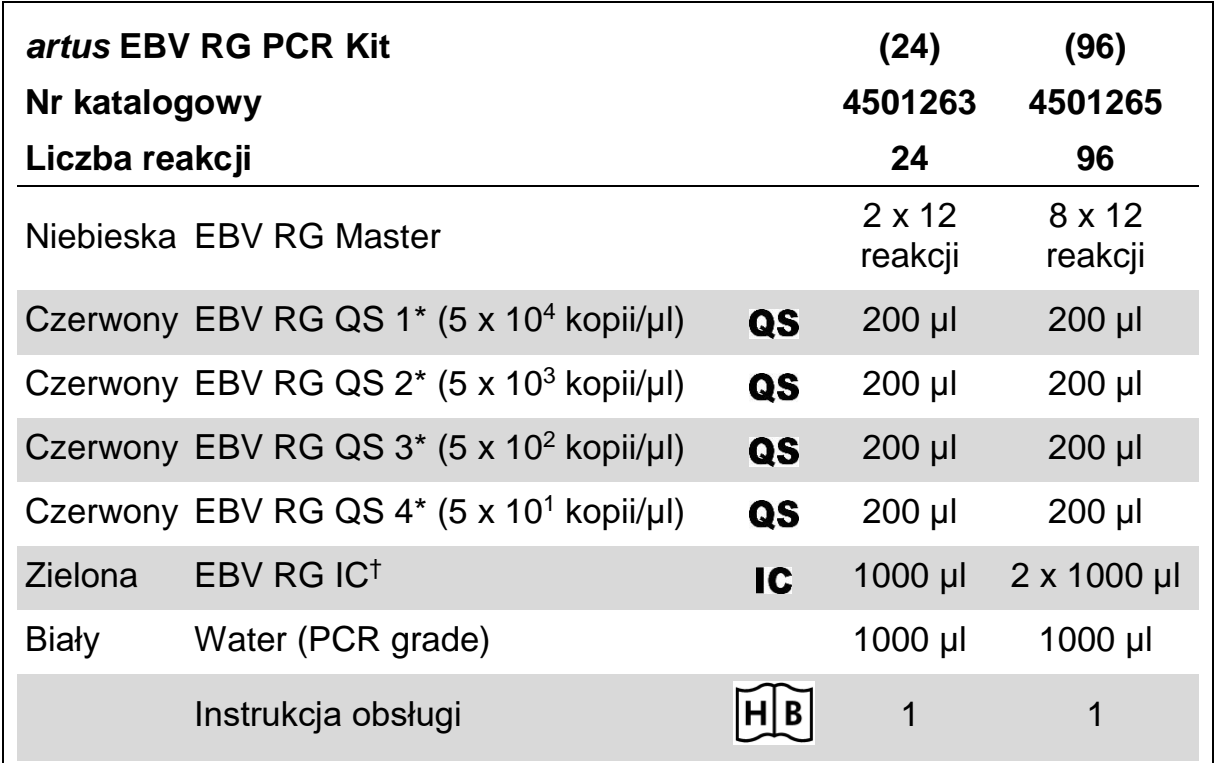

### <span id="page-4-2"></span>**Zawartość zestawu**

\* Quantitation standard — wzorzec ilościowy.

† Internal control — kontrola wewnętrzna.

<sup>\*</sup> Mackay, I.M. (2004) Real-time PCR in the microbiology laboratory. Clin. Microbiol. Infect. **10**, 190.

## <span id="page-5-0"></span>**Materiały wymagane, ale niedostarczone**

Podczas pracy ze środkami chemicznymi należy zawsze używać odpowiedniego fartucha laboratoryjnego, rękawiczek jednorazowych i okularów ochronnych. W celu uzyskania dodatkowych informacji należy zapoznać się z kartami charakterystyki (SDS, ang. Safety Data Sheet) uzyskanymi od producentów poszczególnych produktów.

#### **Odczynniki**

Zestaw do izolacji DNA (patrz część ["Izolacja DNA"](#page-7-1), strona [8\)](#page-7-1)

#### **Materiały eksploatacyjne**

- **Jałowe końcówki do pipet z filtrami**
- Strip Tubes and Caps, 0.1 ml, do stosowania w rotorze 72-dołkowym (nr kat. 981103 lub 981106)
- Zamiennie: PCR Tubes, 0.2 ml, do stosowania w rotorze 36-dołkowym (nr kat. 981005 lub 981008)

#### **Wyposażenie**

- **Pipety** (z regulacją)\*
- Wytrząsarka\*
- Wirówka laboratoryjna\* z rotorem dla probówek reakcyjnych o pojemności 2 ml
- Aparat Rotor-Gene Q MDx, Rotor-Gene Q lub Rotor-Gene\* z zielonym i żółtym kanałem fluorescencyjnym lub kanałami fluorescencyjnymi FAM i JOE
- Oprogramowanie aparatu Rotor-Gene Q MDx/Rotor-Gene Q w wersji 1.7.94 lub wyższej (oprogramowanie aparatu Rotor-Gene 6000 w wersji 1.7.65, 1.7.87, 1.7.94; oprogramowanie aparatu Rotor-Gene 3000 w wersji 6.0.23)
- Blok chłodzący (Loading Block 72 x 0.1 ml Tubes, nr kat. 9018901, lub Loading Block 96 x 0.2 ml Tubes , nr kat. 9018905)

<sup>\*</sup> Upewnić się, że aparaty zostały sprawdzone i skalibrowane zgodnie z wytycznymi producenta.

## <span id="page-6-0"></span>**Ostrzeżenia i środki ostrożności**

Do diagnostyki in vitro

Podczas pracy ze środkami chemicznymi należy zawsze używać odpowiedniego fartucha laboratoryjnego, rękawiczek jednorazowych i okularów ochronnych. W celu uzyskania dodatkowych informacji należy zapoznać się z odpowiednimi kartami charakterystyki (safety data sheet, SDS). Są one dostępne w Internecie w wygodnym, kompaktowym formacie PDF pod adresem www.qiagen.com/safety. Na tej stronie można wyszukiwać, wyświetlać i drukować karty charakterystyki dla wszystkich zestawów i składników zestawów firmy QIAGEN®.

Pozostałości próbek i odczynników należy utylizować zgodnie z lokalnymi przepisami dotyczącymi bezpieczeństwa.

## <span id="page-6-1"></span>**Ogólne środki ostrożności**

Użytkownik zawsze powinien mieć na uwadze poniższe zalecenia:

- Używać jałowych końcówek do pipet z filtrami.
- Materiały pozytywne (próbki materiałów, kontrole pozytywne i amplikony) przechowywać i ekstrahować oddzielnie względem innych odczynników i dodawać je do mieszaniny reakcyjnej w osobnym miejscu.
- **Przed rozpoczęciem oznaczenia całkowicie rozmrozić wszystkie** odczynniki w temperaturze pokojowej (15–25°C).
- **Po rozmrożeniu wymieszać składniki (kilka razy pipetując w górę** i w dół lub wytrząsając pulsacyjnie), a następnie krótko odwirować.
- Pracować szybko i trzymać składniki na lodzie lub w bloku chłodzącym (72/96-dołkowy blok ładowania).

## <span id="page-6-2"></span>**Przechowywanie i sposób postępowania z odczynnikami**

Składniki zestawu *artus* EBV RG PCR Kit należy przechowywać w temperaturze od –15°C do –30°C, w której zachowują stabilność aż do terminu ważności podanego na etykiecie. Należy unikać wielokrotnego rozmrażania i zamrażania (>2x), ponieważ może to doprowadzić do obniżenia czułości oznaczeń. Jeśli składniki będą używane tylko sporadycznie, należy zamrozić je w porcjach. Czas przechowywania w temperaturze 2–8°C nie powinien przekraczać 5 godzin.

## <span id="page-7-0"></span>**Procedura**

### <span id="page-7-1"></span>**Izolacja DNA**

Zestawy firmy QIAGEN przedstawione w Tabeli 1 są zwalidowane do oczyszczania wirusowego DNA we wskazanych typach ludzkich próbek oraz do stosowania z zestawem *artus* EBV RG PCR Kit. Oczyszczanie wirusowego DNA należy wykonywać zgodnie z instrukcjami zawartymi w instrukcjach obsługi zestawów.

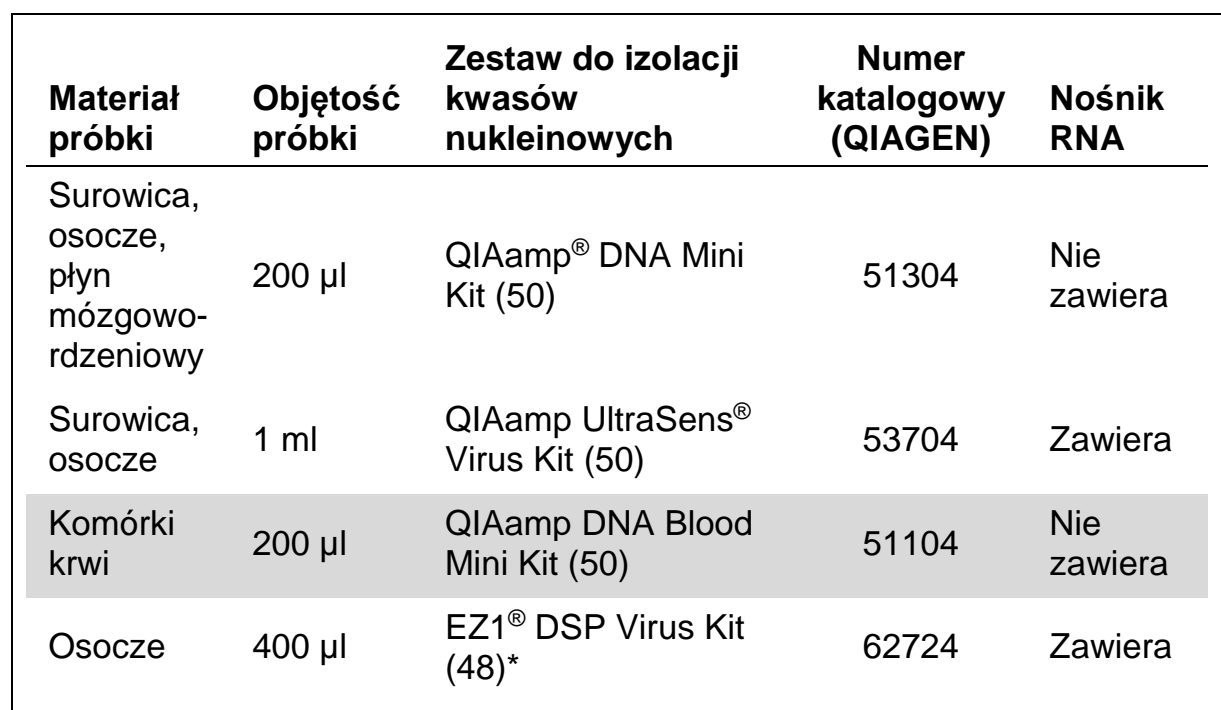

#### **Tabela 1. Zestawy do oczyszczania zwalidowane do stosowania z zestawem** *artus* **EBV RG PCR Kit**

\* Zestaw EZ1 DSP Virus Kit jest również dostępny jako zestawy EASY*artus*® EBV RG PCR Kit oznaczone symbolem certyfikatu CE-IVD, w połączeniu z zestawem*artus* EBV RG PCR Kit (informacje dotyczące zamawiania znajdują się na stronie [31\)](#page-30-0).

**Uwaga**: Probówki do pobierania krwi pokryte aktykoagulantami mogą powodować inhibicję reakcji PCR. Jednakże stosowanie zestawów do izolacji wymienionych powyżej wyklucza kontakt z tymi inhibitorami. Zalecamy unikać używania próbek krwi heparynizowanej.

<span id="page-7-2"></span>**Uwaga**: Zestawu *artus* EBV RG PCR Kit nie należy używać wraz z metodami izolacji opartymi na fenolu.

#### **Korzystanie z zestawu QIAamp DNA Blood Mini Kit lub QIAamp DNA Mini Kit**

**Uwaga**: Użycie nośnika RNA ma kluczowe znaczenie dla wydajności izolacji i, co za tym idzie, dla uzysku DNA/RNA. Należy zauważyć, że zdecydowanie zalecane jest dodanie nośnika (homopolimer RNA — poli[rA], niedołączony do zestawu QIAamp DNA Blood Mini Kit ani do zestawu QIAamp DNA Mini Kit) do izolacji kwasów nukleinowych z bezkomórkowych płynów ustrojowych i materiałów, które zawierają małe ilości DNA i RNA (np. płyn mózgowordzeniowy). W takich przypadkach należy przygotować nośnik RNA zgodnie z poniższą instrukcją.

- $\blacksquare$  Zawiesić liofilizowany nośnik RNA (homopolimer RNA poli[rA], niedołączony do zestawu QIAamp DNA Blood Mini Kit ani do zestawu QIAamp DNA Mini Kit), używając buforu do elucji (nie używać buforu do lizy) z zestawu do izolacji (bufor AE z zestawu QIAamp DNA Mini Kit i QIAamp DNA Blood Mini Kit) i przygotować rozcieńczenie o stężeniu 1 µg/µl. Przygotowany roztwór nośnika RNA podzielić na liczbę porcji odpowiednią do potrzeb i przechowywać je w temperaturze od –15 do –30°C. Unikać wielokrotnego zamrażania i rozmrażania (>2x) porcji nośnika RNA.
- Użyć 1 µg nośnika RNA na 100 µl buforu do lizy. Na przykład, jeśli w protokole izolacji używane jest 200 µl buforu do lizy, należy dodać 2 µl nośnika RNA (1 µg/µl) bezpośrednio do buforu do lizy (bufor AL z zestawu QIAamp DNA Mini Kit i zestawu QIAamp DNA Blood Mini Kit). Przed rozpoczęciem każdej izolacji należy przygotować świeżą mieszaninę buforu do lizy i nośnika RNA (oraz, tam gdzie to konieczne, kontroli wewnętrznej, patrz część ["Kontrola wewnętrzna"](#page-12-0), strona [13\)](#page-12-0) zgodnie ze schematem pipetowania przedstawionym w Tabeli 2.

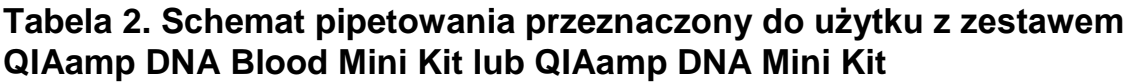

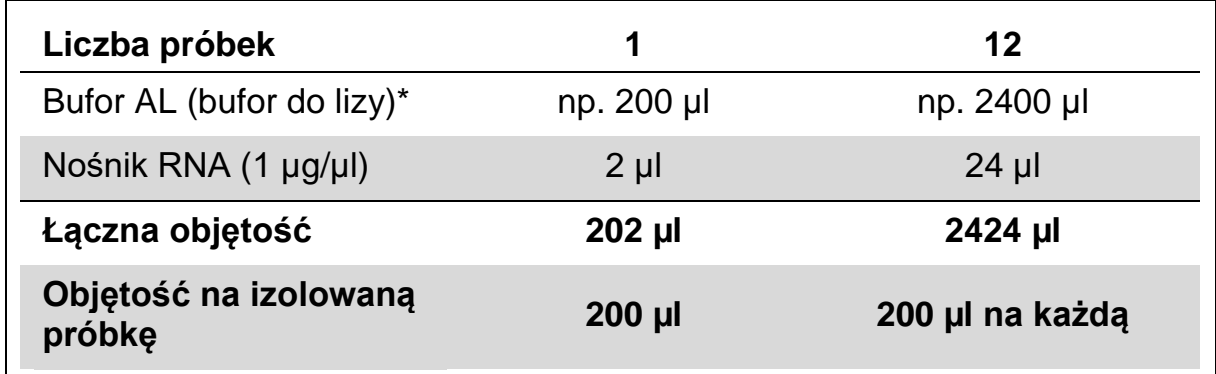

\* Zawiera chlorowodorek guanidyny; informacje dotyczące bezpieczeństwa zawiera instrukcja obsługi zestawu.

**Uwaga**: Do izolacji używać świeżo przygotowanej mieszaniny buforu do lizy i nośnika RNA. Przechowywanie mieszaniny nie jest możliwe.

**Uwaga**: Kontroli wewnętrznej zestawu *artus* EBV RG PCR Kit można używać bezpośrednio w procedurze izolacji (patrz część ["Kontrola wewnętrzna"](#page-12-0), strona [13\)](#page-12-0).

**Uwaga**: Zdecydowanie zalecamy wykonanie dodatkowego wirowania opisanego w kroku 10 protokołu (*QIAamp DNA Mini i Blood Mini — Instrukcja obsługi* (QIAamp DNA Mini and Blood Mini Handbook), wydanie trzecie, kwiecień 2010 r., strony 29 i 32), aby usunąć pozostałości etanolu. Zalecamy wydłużenie czasu tego wirowania do 3 minut.

Zalecamy wykonanie elucji DNA w 50 µl buforu do elucji, aby uzyskać najwyższą czułość zestawu *artus* EBV RG PCR Kit.

#### <span id="page-10-0"></span>**Korzystanie z zestawu QIAamp UltraSens Virus Kit**

**Uwaga**: Użycie nośnika RNA ma kluczowe znaczenie dla wydajności izolacji i, co za tym idzie, dla uzysku DNA/RNA. Aby zwiększyć stabilność nośnika RNA dostarczonego z zestawem QIAamp UltraSens Virus Kit, zalecamy wykonanie poniższej procedury, która różni się od instrukcji podanych w instrukcji obsługi zestawu.

- **Przed pierwszym użyciem zestawu zawiesić liofilizowany nośnik RNA** w 310 µl buforu do elucji (bufor AVE) dostarczonego z zestawem (stężenie końcowe 1 µg/µl, nie używać buforu do lizy). Przygotowany roztwór nośnika RNA podzielić na liczbę porcji odpowiednią do potrzeb i przechowywać je w temperaturze od –15 do –30°C. Unikać wielokrotnego zamrażania i rozmrażania (>2x) porcji nośnika RNA.
- **Przed rozpoczęciem każdej izolacji należy przygotować świeżą** mieszaninę buforu do lizy i nośnika RNA (oraz, tam gdzie to konieczne, kontroli wewnętrznej, patrz część ["Kontrola wewnętrzna"](#page-12-0), strona [13\)](#page-12-0) zgodnie ze schematem pipetowania przedstawionym w Tabeli 3.

#### **Tabela 3. Schemat pipetowania przeznaczony do użytku z zestawem QIAamp UltraSens Virus Kit**

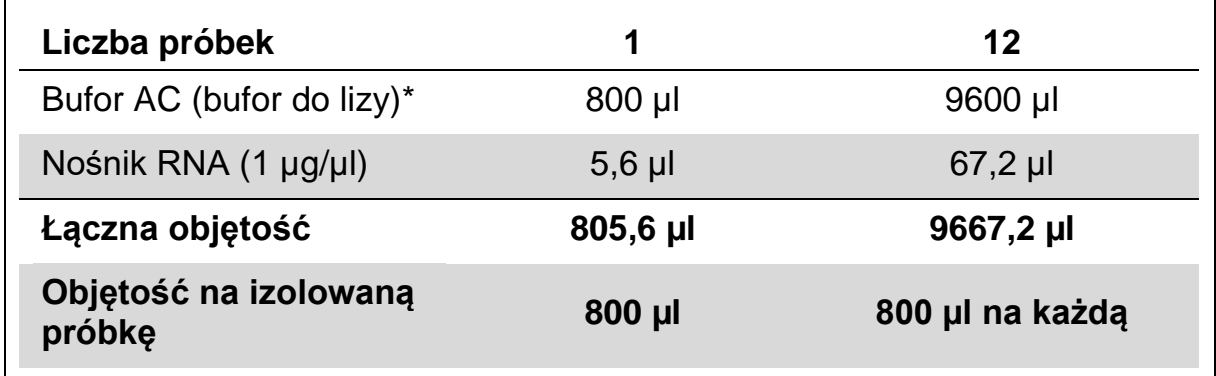

\* Zawiera izopropanol; informacje dotyczące bezpieczeństwa zawiera instrukcja obsługi zestawu.

**Uwaga**: Do izolacji używać świeżo przygotowanej mieszaniny buforu do lizy i nośnika RNA. Przechowywanie mieszaniny nie jest możliwe.

**Uwaga**: Kontroli wewnętrznej zestawu *artus* EBV RG PCR Kit można używać bezpośrednio w procedurze izolacji (patrz część ["Kontrola wewnętrzna"](#page-12-0), strona [13\)](#page-12-0).

**Uwaga**: Zdecydowanie zalecamy wykonanie dodatkowego wirowania opisanego w kroku 14 protokołu (*QIAamp UltraSens Virus — Instrukcja obsługi* (QIAamp UltraSens Virus Handbook), kwiecień 2010 r., strona 17), aby usunąć pozostałości etanolu. Zalecamy wydłużenie czasu tego wirowania do 3 minut.

Zalecamy wykonanie elucii DNA w 50 ul buforu do elucii, aby uzyskać najwyższą czułość zestawu *artus* EBV RG PCR Kit.

Zestaw QIAamp UltraSens Virus Kit umożliwia zmianę stężenia próbki. W przypadku używania materiału innego niż surowica lub osocze należy dodać co najmniej 50% (stężenie objętościowe) negatywnej surowicy ludzkiej do próbki.

#### **Używanie zestawu EZ1 DSP Virus Kit**

**Uwaga**: Użycie nośnika RNA ma kluczowe znaczenie dla wydajności izolacji i, co za tym idzie, dla uzysku DNA/RNA. Dodać odpowiednią ilość nośnika RNA do każdej próbki poddawanej izolacji zgodnie z instrukcjami zawartymi w dokumencie *EZ1 DSP Virus Kit — Instrukcja obsługi* (EZ1 DSP Virus Kit Handbook).

**Uwaga**: Kontroli wewnętrznej zestawu *artus* EBV RG PCR Kit można używać bezpośrednio w procedurze izolacji (patrz część ["Kontrola wewnętrzna"](#page-12-0), strona [niżej\)](#page-12-0).

**Uwaga**: Zdecydowanie zalecamy użycie oczyszczonych wirusowych kwasów nukleinowych do reakcji PCR niezwłocznie po wykonaniu izolacji za pomocą zestawu EZ1 DSP Virus Kit. Eluaty można również przechowywać przez maksymalnie 3 dni w temperaturze 4°C przed wykonaniem analizy PCR.

### <span id="page-12-0"></span>**Kontrola wewnętrzna**

Dostarczana jest kontrola wewnętrzna (EBV RG IC). Dzięki temu użytkownik może kontrolować procedurę izolacji DNA i sprawdzać przebieg reakcji PCR pod kątem potencjalnej inhibicji. W przypadku korzystania z zestawu EZ1 DSP Virus Kit do izolacji kontrolę wewnętrzną należy dodać zgodnie z instrukcjami zawartymi w dokumencie *EZ1 DSP Virus Kit — Instrukcja obsługi*. W przypadku korzystania z zestawu QIAamp UltraSens Virus Kit, QIAamp DNA Blood Mini Kit lub QIAamp DNA Mini Kit należy dodać kontrolę wewnętrzną do izolacji w stosunku 0,1 µl na 1 µl objętości elucji. Na przykład w przypadku korzystania z zestawu QIAamp UltraSens Virus Kit proces elucji DNA zachodzi w 50 µl buforu AVE. Z tego względu początkowo należy dodać 5 µl kontroli wewnętrznej. Ilość używanej kontroli wewnętrznej zależy wyłącznie od objętości elucji.

**Uwaga**: Kontrolę wewnętrzną i nośnik RNA (patrz ["Izolacja DNA"](#page-7-1), strona [8\)](#page-7-1) należy dodawać wyłącznie do mieszaniny buforu do lizy i materiału próbki lub bezpośrednio do buforu do lizy.

Kontroli wewnętrznej nie wolno dodawać bezpośrednio do materiału próbki. W przypadku dodawania kontroli wewnętrznej do buforu do lizy należy zauważyć, że mieszaninę kontroli wewnętrznej i buforu do lizy-nośnika RNA należy przygotować na świeżo i niezwłocznie użyć (przechowywanie mieszaniny w temperaturze pokojowej lub w lodówce przez zaledwie kilka godzin może doprowadzić do nieprawidłowego działania kontroli wewnętrznej i obniżenia wydajności izolacji).

**Uwaga**: Nie dodawać kontroli wewnętrznej i nośnika RNA bezpośrednio do materiału próbki.

<span id="page-12-1"></span>Opcjonalnie kontroli wewnętrznej można użyć wyłącznie do kontroli przebiegu reakcji PCR pod kątem potencjalnej inhibicji. Takie zastosowanie wymaga dodania kontroli wewnętrznej bezpośrednio do mieszaniny EBV RG Master, zgodnie z instrukcjami opisanymi w kroku 2b protokołu (strona [15\)](#page-14-0).

### <span id="page-13-0"></span>**Protokół: Reakcja PCR i analiza danych**

#### **Ważne informacje przed rozpoczęciem**

- **Przed rozpoczęciem protokołu zapoznać się z obsługą aparatu Rotor-**Gene Q. Patrz instrukcja obsługi aparatu.
- Upewnić się, że do każdej reakcji PCR dołączono co najmniej jeden wzorzec ilościowy, jak również co najmniej jedną kontrolę negatywną (woda odpowiednia do PCR). Aby wyznaczyć krzywą wzorcową, do każdej reakcji PCR należy użyć wszystkich 4 dostarczonych wzorców ilościowych (EBV RG QS 1–4).

#### **Czynności do wykonania przed rozpoczęciem**

- Upewnić się, że blok chłodzący (akcesorium aparatu Rotor-Gene Q) jest wstępnie schłodzony do temperatury 2–8°C.
- **Przed rozpoczęciem całkowicie rozmrozić, wymieszać (kilka razy** pipetując w górę i w dół lub szybko wytrząsając) i krótko odwirować wszystkie odczynniki.

#### **Procedura**

- **1. Umieścić żądaną liczbę probówek PCR w adapterach bloku chłodzącego.**
- **2. W przypadku używania kontroli wewnętrznej do monitorowania procedury izolacji DNA i sprawdzania przebiegu reakcji PCR pod kątem potencjalnej inhibicji przejdź do kroku 2a. W przypadku używania kontroli wewnętrznej wyłącznie do sprawdzania przebiegu reakcji PCR pod kątem potencjalnej inhibicji przejdź do kroku 2b.**
- **2a. Kontrolę wewnętrzną dodano już do procedury izolacji (patrz część ["Kontrola wewnętrzna"](#page-12-0), strona [13\)](#page-12-0). W takim przypadku przygotuj mieszaninę Master zgodnie z tabelą 4.**

Mieszanina reakcyjna zwykle zawiera wszystkie składniki wymagane do reakcji PCR za wyjątkiem próbki.

**Tabela 4. Przygotowanie mieszaniny Master (kontrola wewnętrzna używana do monitorowania izolacji DNA i sprawdzania przebiegu reakcji PCR pod kątem potencjalnej inhibicji)**

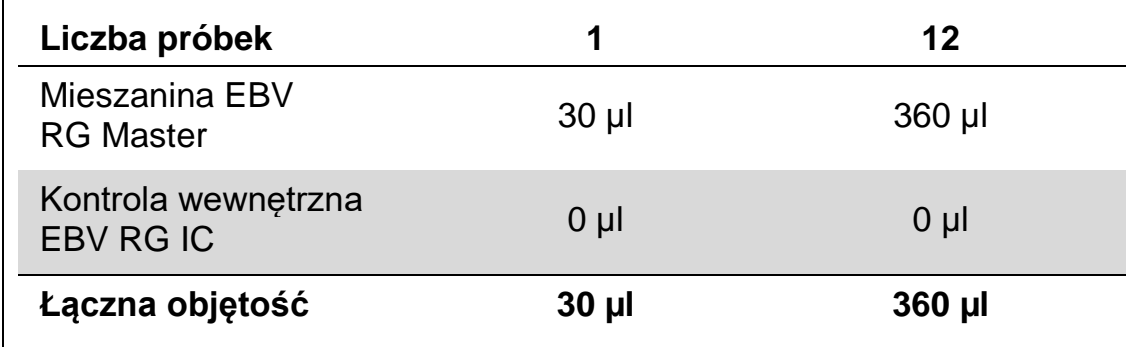

#### <span id="page-14-0"></span>**2b. Wymagane jest dodanie kontroli wewnętrznej bezpośrednio do mieszaniny EBV RG Master. W takim przypadku przygotuj mieszaninę Master zgodnie z tabelą 5.**

Mieszanina reakcyjna zwykle zawiera wszystkie składniki wymagane do reakcji PCR za wyjątkiem próbki.

#### **Tabela 5. Przygotowanie mieszaniny Master (kontrola wewnętrzna używana wyłącznie do sprawdzania przebiegu reakcji PCR pod kątem potencjalnej inhibicji)**

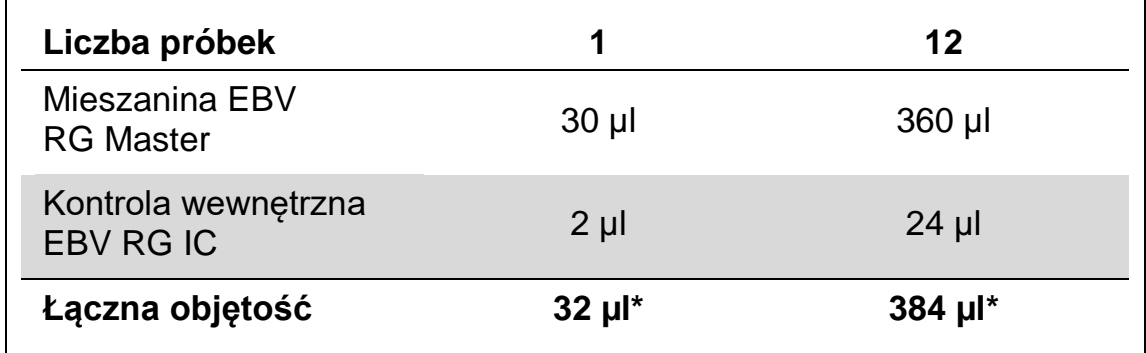

\* Wzrost objętości spowodowany dodaniem kontroli wewnętrznej jest pomijany podczas przygotowania testu PCR. Nie obniża to czułości systemu detekcji.

**3. Za pomocą pipety przenieś 30 µl mieszaniny Master do każdej probówki PCR. Następnie dodaj 20 µl próbki DNA po elucji (patrz Tabela 6). Analogicznie jako kontroli pozytywnej należy użyć 20 µl co najmniej jednego ze wzorców ilościowych (EBV RG QS 1–4), a jako kontroli negatywnej 20 µl wody (woda odpowiednia do PCR).** 

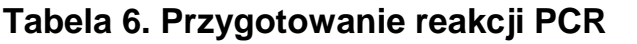

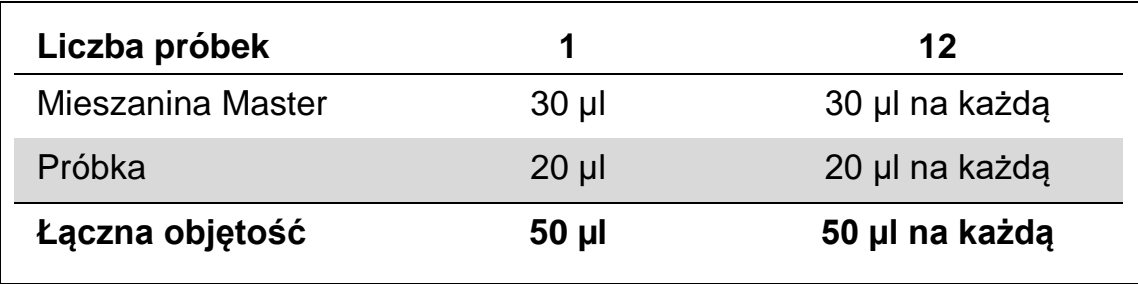

- **4. Zamknij probówki PCR. Upewnij się, że pierścień blokujący (akcesorium do aparatu Rotor-Gene) jest umieszczony na górze rotora, aby zapobiec przypadkowemu otwarciu się probówek podczas wirowania.**
- **5. W celu detekcji DNA wirusa EBV utwórz profil temperaturowy zgodnie z poniższymi krokami.**

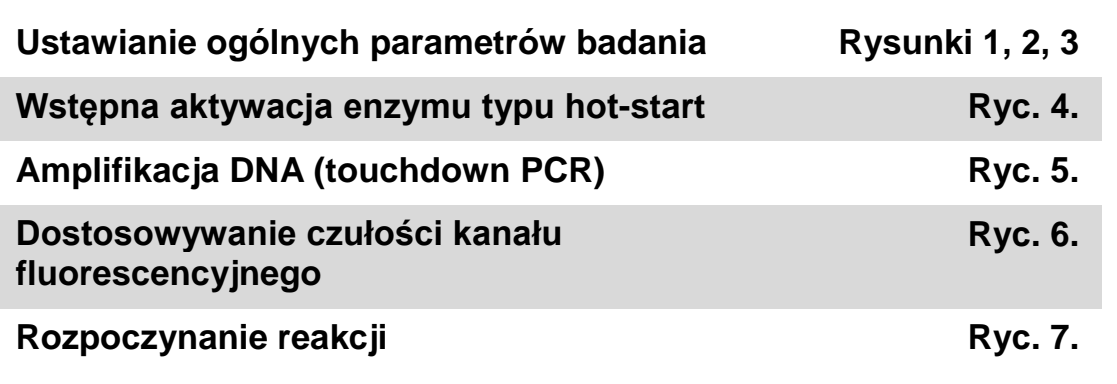

Wszystkie specyfikacje odnoszą się do oprogramowania aparatu Rotor-Gene Q MDx/Rotor-Gene Q w wersji 1.7.94, oprogramowania aparatu Rotor-Gene 6000 w wersji 1.7.65, 1.7.87, 1.7.94 i oprogramowania aparatu Rotor-Gene 3000 w wersji 6.0.23. Dalsze informacje na temat programowania aparatów Rotor-Gene można znaleźć w instrukcjach obsługi aparatów. Na ilustracjach ustawienia te otoczono grubą, czarną ramką. Przedstawione ilustracje dotyczą aparatów Rotor-Gene Q. Tam, gdzie dla aparatu Rotor-Gene 3000 wymagane są inne wartości, różnice te opisano w tekście.

6. Najpierw otwórz okno dialogowe "New Run Wizard" (Kreator nowego cyklu) (Ryc. 1). Zaznacz pole wyboru "Locking Ring Attached" (Pierścień blokujący zamocowany) i kliknij przycisk "Next" (Dalej).

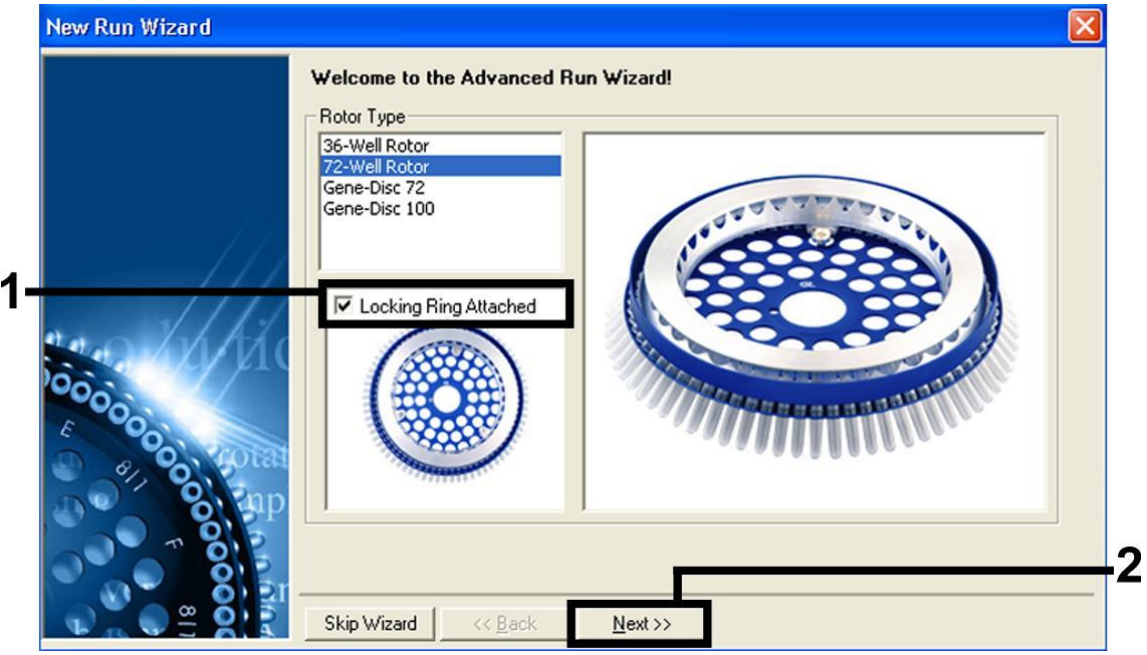

Ryc. 1. Okno dialogowe "New Run Wizard" (Kreator nowego cyklu).

**7. Wybierz wartość** *50* **dla objętości reakcji PCR, a następnie kliknij**  przycisk "Next" (Dalej) (Ryc. 2).

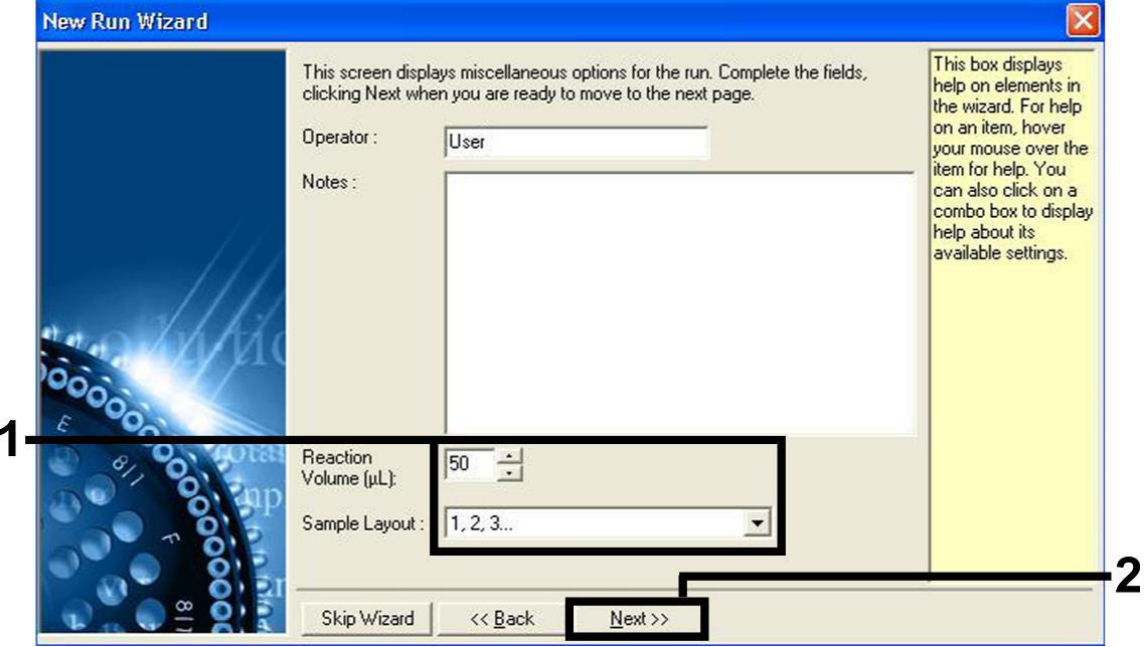

**Ryc. 2. Ustawianie ogólnych parametrów badania.**

8. Kliknij przycisk "Edit Profile" (Edytuj profil) w kolejnym oknie dialogowym "New Run Wizard" (Kreator nowego cyklu) (Ryc. 3), a **następnie zaprogramuj profil temperaturowy w sposób przedstawiony na Ryc. 3–5.** 

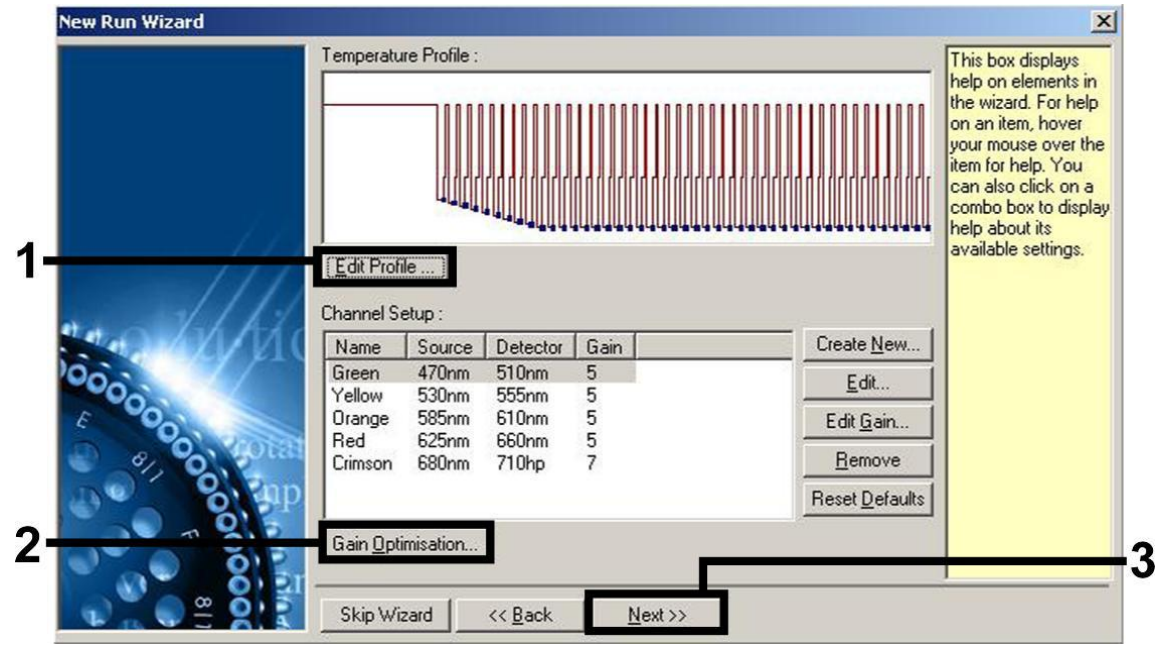

**Ryc. 3. Edycja profilu.**

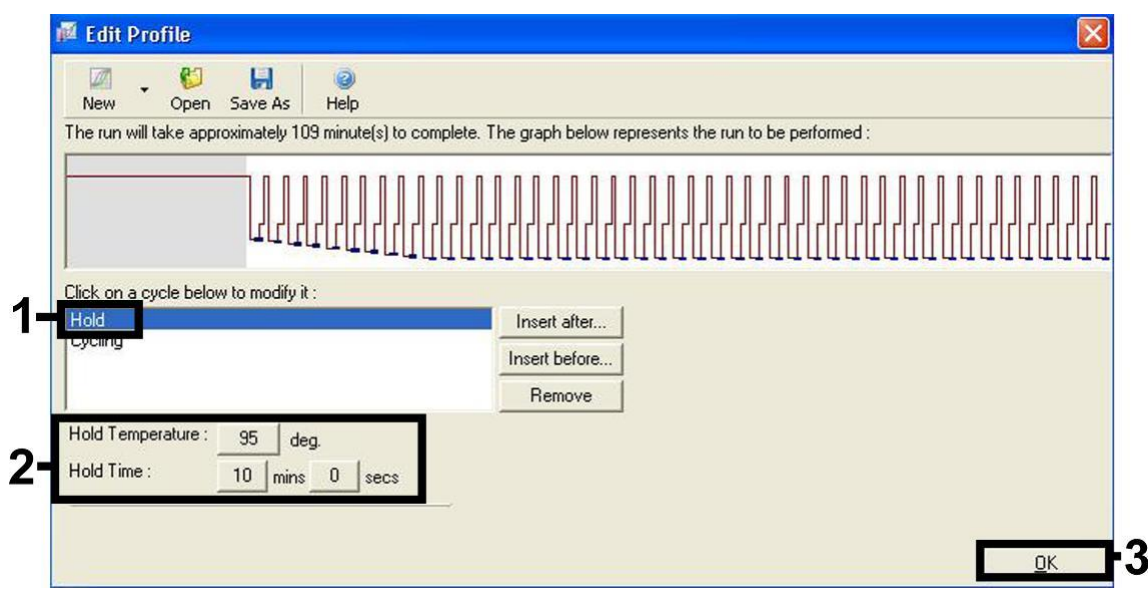

**Ryc. 4. Wstępna aktywacja enzymu typu hot-start.**

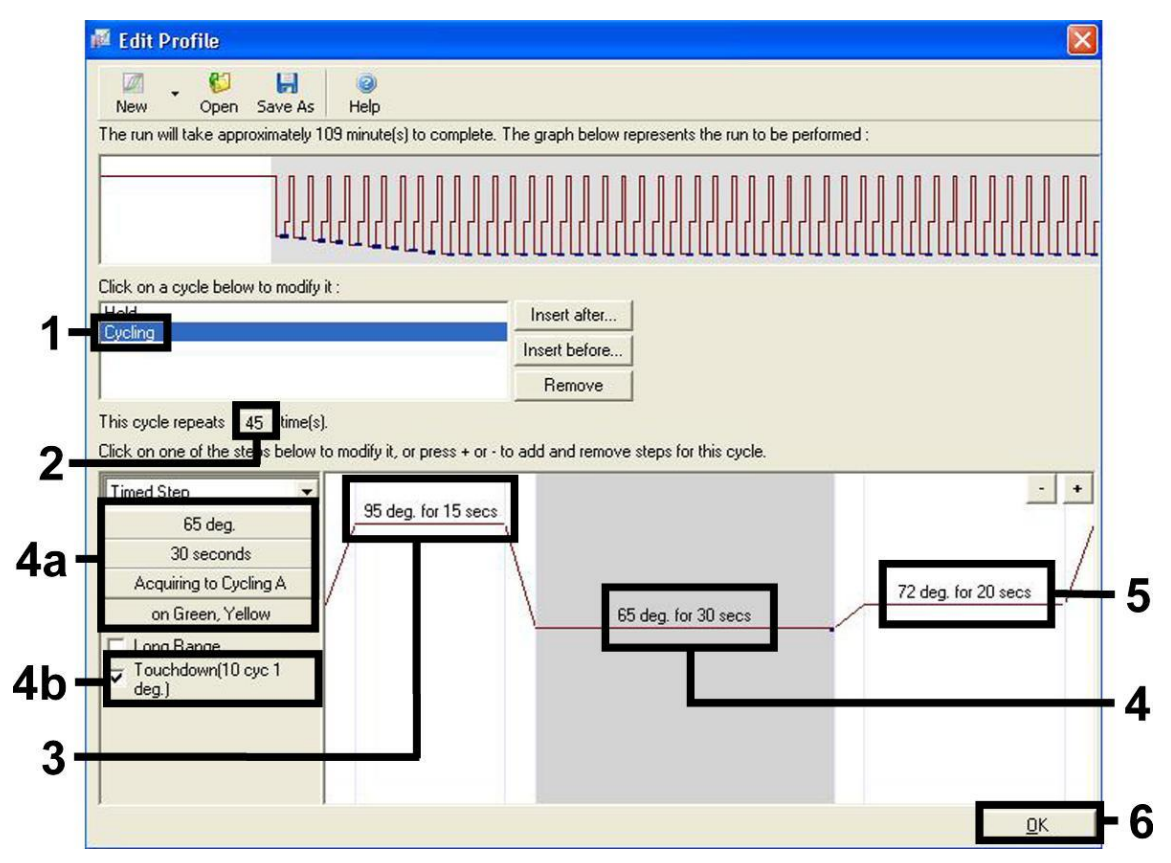

**Ryc. 5. Amplifikacja DNA.** Upewnij się, że aktywowano funkcję touchdown dla 10 cykli na etapie przyłączania starterów (annealing). Należy zauważyć, że w aparacie Rotor-Gene 3000 oprogramowanie zdefiniuje barwniki fluorescencyjne jako "FAM/Sybr, JOE".

**9. Zakres detekcji kanałów fluorescencyjnych należy określić na podstawie natężenia fluorescencji w probówkach PCR. Kliknij przycisk "Gain Optimisation" (Optymalizacja wzmocnienia) w oknie**  dialogowym "New Run Wizard" (Kreator nowego cyklu) (patrz Ryc. 3), aby otworzyć okno dialogowe "Auto-Gain Optimisation Setup" **(Konfiguracja optymalizacji wzmocnienia automatycznego). Ustaw temperaturę kalibracji na** *65* **stopni, aby odpowiadała ona temperaturze podczas etapu przyłączania starterów programu amplifikacji (Ryc. 6).**

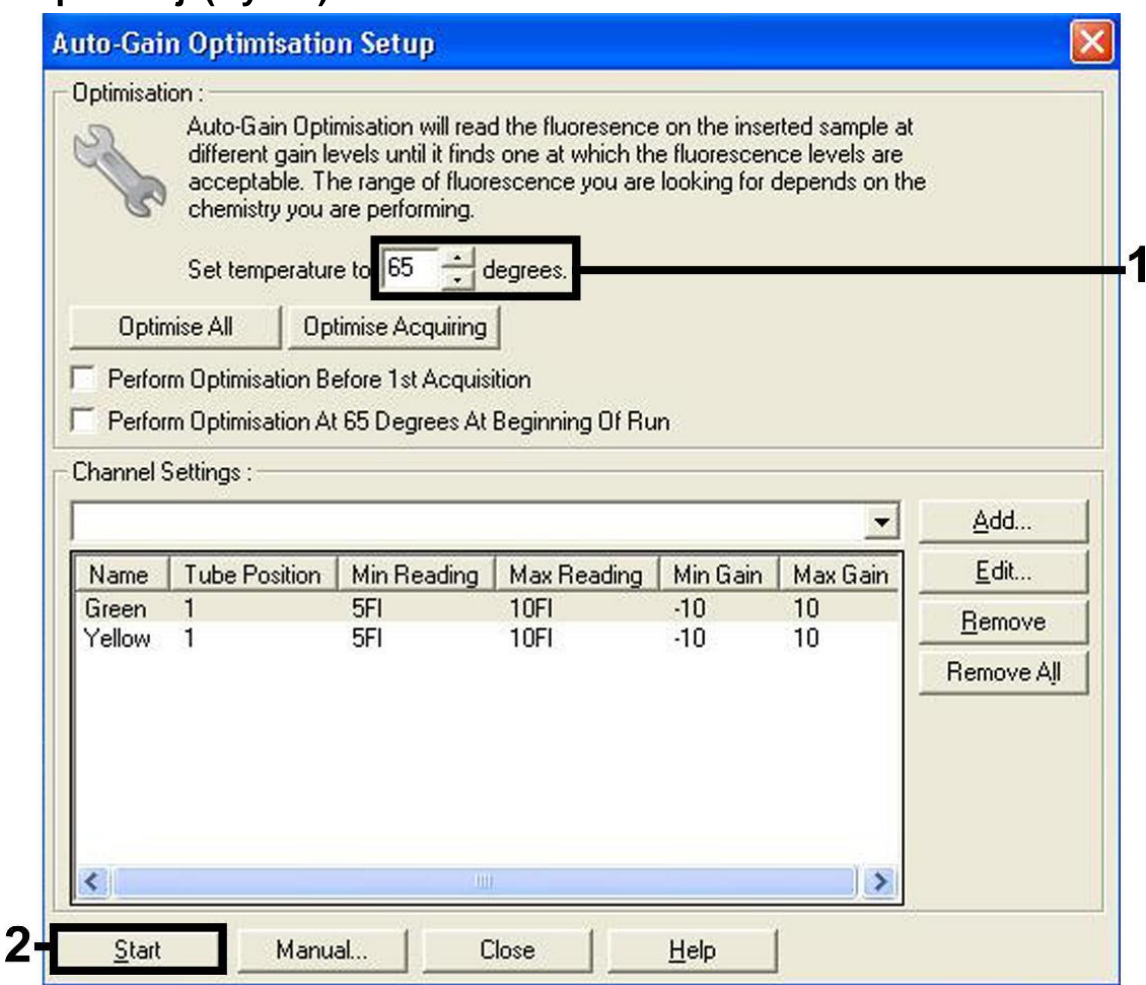

**Ryc. 6. Dostosowywanie czułości kanału fluorescencyjnego.** Należy zauważyć, że w aparacie Rotor-Gene 3000 oprogramowanie zdefiniuje barwniki fluorescencyjne jako "FAM/Sybr" i "JOE".

**10. Wartości wzmocnienia określone podczas kalibracji kanału są zapisywane automatycznie i wyświetlane w ostatnim oknie menu**  procedury programowania (Ryc. 7). Kliknij przycisk "Start Run" **(Rozpocznij cykl).** 

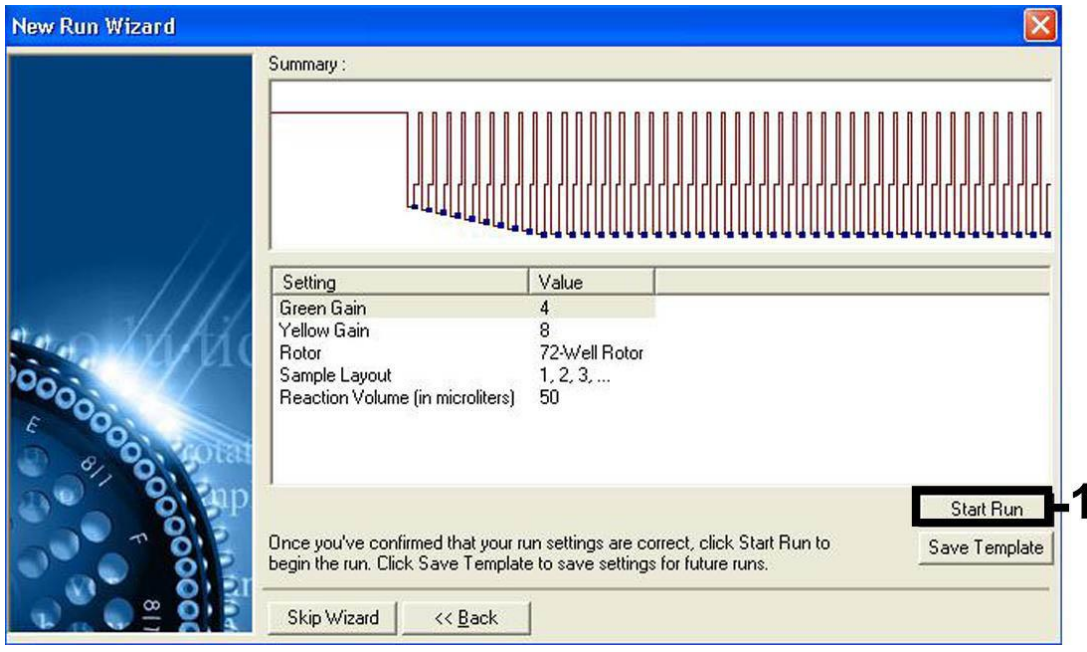

**Ryc. 7. Rozpoczynanie reakcji.** Należy zauważyć, że w aparacie Rotor-Gene 3000 oprogramowanie zdefiniuje barwniki fluorescencyjne jako "FAM/Sybr" i "JOE".

## <span id="page-20-0"></span>**Interpretacja wyników**

### <span id="page-20-1"></span>**Oznaczenie ilościowe**

Dostarczone wzorce ilościowe (EBV RG QS 1–4) są traktowane jak wcześniej oczyszczone próbki. Stosuje się również tę samą objętość (20 µl). Aby wyznaczyć krzywą wzorcową w aparatach Rotor-Gene Q, należy użyć wszystkich 4 wzorców ilościowych i zdefiniować je w oknie dialogowym "Edit Samples" (Edytuj próbki) jako wzorce o określonych stężeniach (patrz instrukcja obsługi aparatu).

**Uwaga**: Wzorce ilościowe są zdefiniowane w kopiach/µl. Aby przekształcić wartości wyznaczone z krzywej wzorcowej na kopie/ml materiału próbki, należy skorzystać z poniższego wzoru:

Wynik (kopie/ml) Wynik (kopie/µl) x Objętość elucji (µl)

Objętość próbki (ml)

Zasadą jest wstawienie początkowej objętości próbki do powyższego wzoru. Należy tak postąpić, jeśli przed izolacją kwasu nukleinowego zmianie uległa objętość próbki (np. zmniejszyła się w wyniku odwirowania lub zwiększyła się przez dodanie objętości wymaganej do izolacji).

## <span id="page-21-0"></span>**Wyniki**

Przykłady pozytywnych i negatywnych reakcji PCR podano na Ryc. 8 i Ryc. 9.

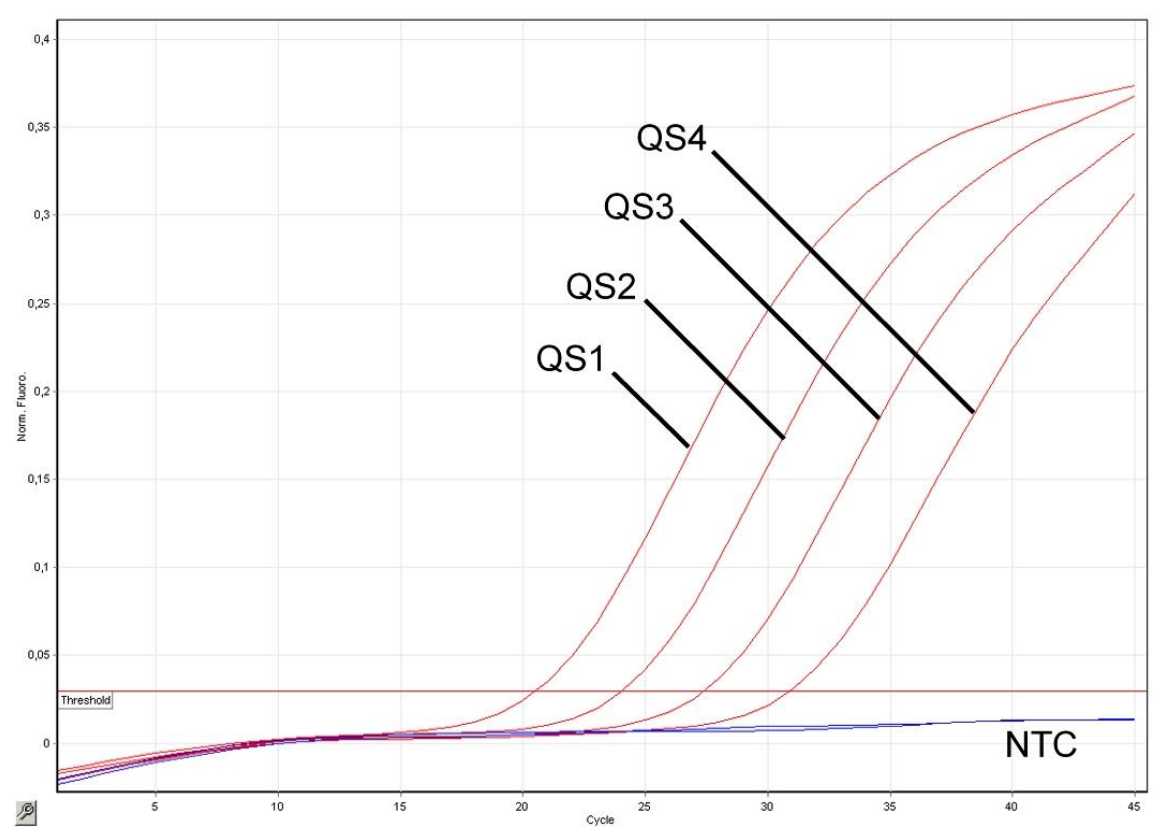

**Ryc. 8. Detekcja wzorców ilościowych (EBV RG QS 1–4) w zielonym kanale fluorescencyjnym. NTC**: kontrola bez matrycy (kontrola negatywna).

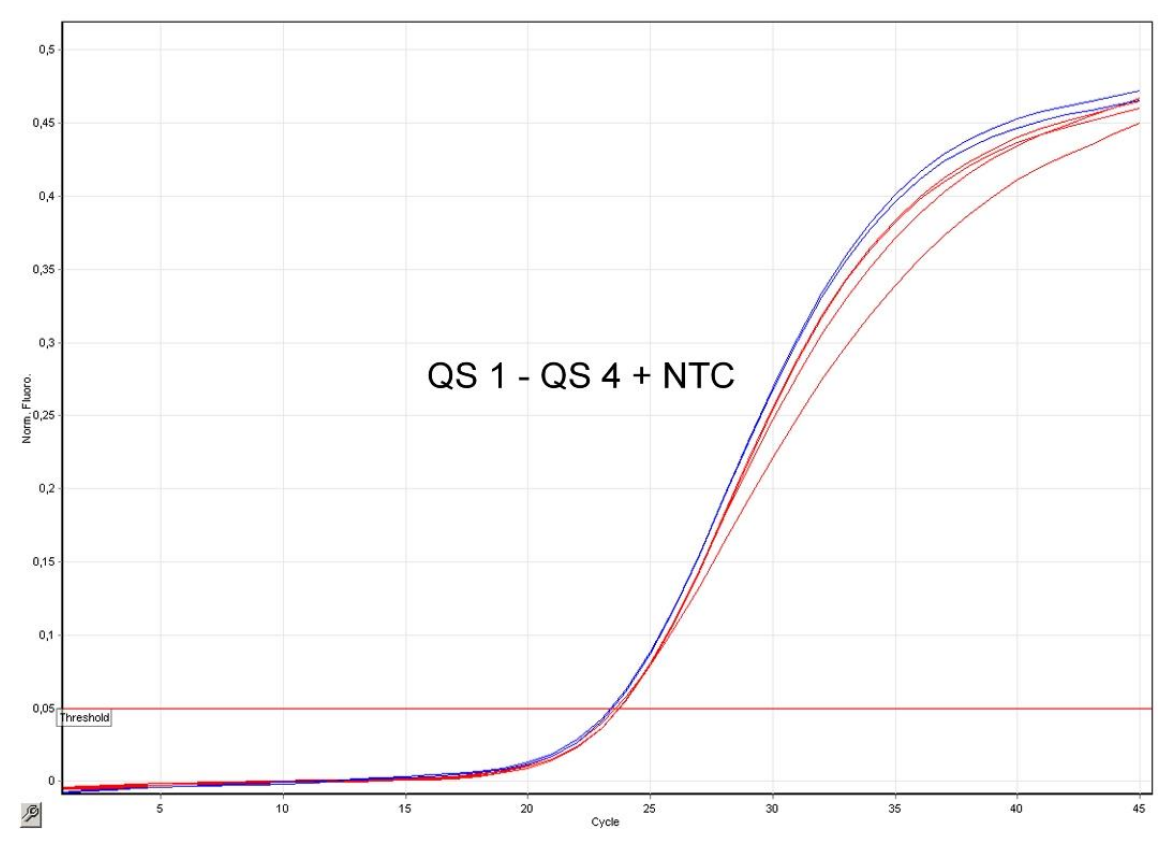

**Ryc. 9. Detekcja kontroli wewnętrznej (IC) w żółtym kanale fluorescencyjnym z równoczesną amplifikacją wzorców ilościowych (EBV RG QS 1–4). NTC**: kontrola bez matrycy (kontrola negatywna)*.*

#### **Wykryto sygnał w zielonym kanale fluorescencyjnym. Pozytywny wynik analizy: próbka zawiera DNA wirusa EBV.**

W takim przypadku detekcja sygnału z kanału żółtego nie ma znaczenia, ponieważ wysokie wyjściowe stężenie DNA wirusa EBV (pozytywny sygnał w kanale zielonym) może prowadzić do obniżenia sygnału fluorescencyjnego lub jego braku dla kontroli wewnętrznej w kanale żółtym (w mechanizmie kompetycyjnym).

**Uwaga**: W przypadku aparatu Rotor-Gene 3000 w kanale FAM wykrywany jest sygnał pozytywny, a w kanale JOE wykrywany jest sygnał dla kontroli wewnętrznej.

**Brak sygnału w zielonym kanale fluorescencyjnym. W tym samym czasie w żółtym kanale fluorescencyjnym otrzymano sygnał z kontroli wewnętrznej.**

**W próbce nie ma wykrywalnej ilości DNA wirusa EBV. Wynik można uznać za negatywny.**

W przypadku negatywnego wyniku reakcji PCR pod kątem EBV wykryty sygnał z kontroli wewnętrznej wyklucza możliwość inhibicji reakcji PCR.

**Uwaga**: W przypadku aparatu Rotor-Gene 3000 w kanale JOE wykrywany jest sygnał z kontroli wewnętrznej, a w kanale FAM obserwowany jest brak sygnału.

#### **Brak sygnału w zielonym i żółtym kanale fluorescencyjnym. Wynik jest niejednoznaczny.**

Informacje dotyczące przyczyn błędów i ich rozwiązywania można znaleźć w części ["Rozwiązywanie problemów"](#page-23-0), strona [24.](#page-23-0)

**Uwaga**: W przypadku aparatu Rotor-Gene 3000 odpowiednie kanały to kanał FAM i kanał JOE.

### <span id="page-23-0"></span>**Rozwiązywanie problemów**

Ta część instrukcji może okazać się pomocna podczas rozwiązywania jakichkolwiek zaistniałych problemów. Aby uzyskać więcej informacji, należy także zapoznać się ze stroną często zadawanych pytań w witrynie naszego Centrum pomocy technicznej pod adresem:

www.qiagen.com/FAQ/FAQList.aspx. Naukowcy z działu serwisu firmy QIAGEN chętnie odpowiedzą na wszelkie pytania dotyczące informacji i protokołów opisanych w niniejszej instrukcji obsługi, a także technologii próbek i testów (informacje kontaktowe znajdują się na tylnej stronie okładki lub pod adresem www.qiagen.com).

#### **Komentarze i wskazówki**

#### **Brak sygnału dla kontroli pozytywnych (EBV RG QS 1–4) w zielonym kanale fluorescencyjnym lub kanale FAM**

- a) Wybrany do analizy danych PCR kanał fluorescencyjny nie spełnia wymagań protokołu Do analizy danych wybrać zielony kanał fluorescencyjny lub kanał FAM dla analitycznej reakcji PCR pod kątem wirusa EBV oraz żółty kanał fluorescencyjny lub kanał JOE dla kontroli wewnętrznej PCR.
- b) Nieprawidłowe zaprogramowanie profilu temperaturowego w aparacie Rotor-Gene

Porównać profil temperaturowy z protokołem. Patrz część ["Protokół: Reakcja PCR i analiza](#page-12-1) [danych"](#page-12-1), strona [14.](#page-12-1)

c) Nieprawidłowa konfiguracja reakcji PCR Sprawdzić etapy pracy według schematu pipetowania i w razie potrzeby powtórzyć reakcję PCR. Patrz część "Protokół: Reakcja [PCR i analiza](#page-12-1) danych", strona [14.](#page-12-1)

#### **Komentarze i wskazówki**

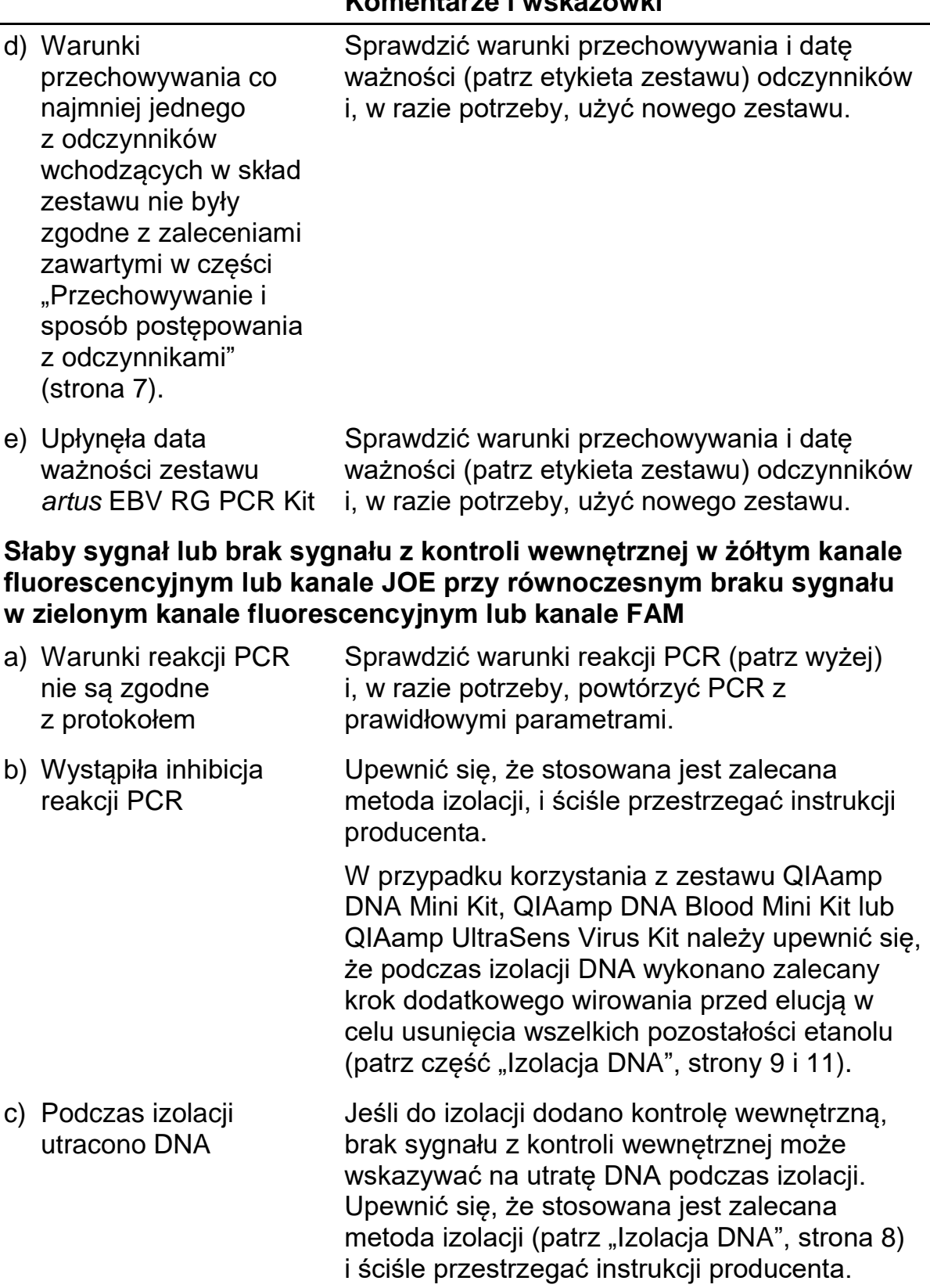

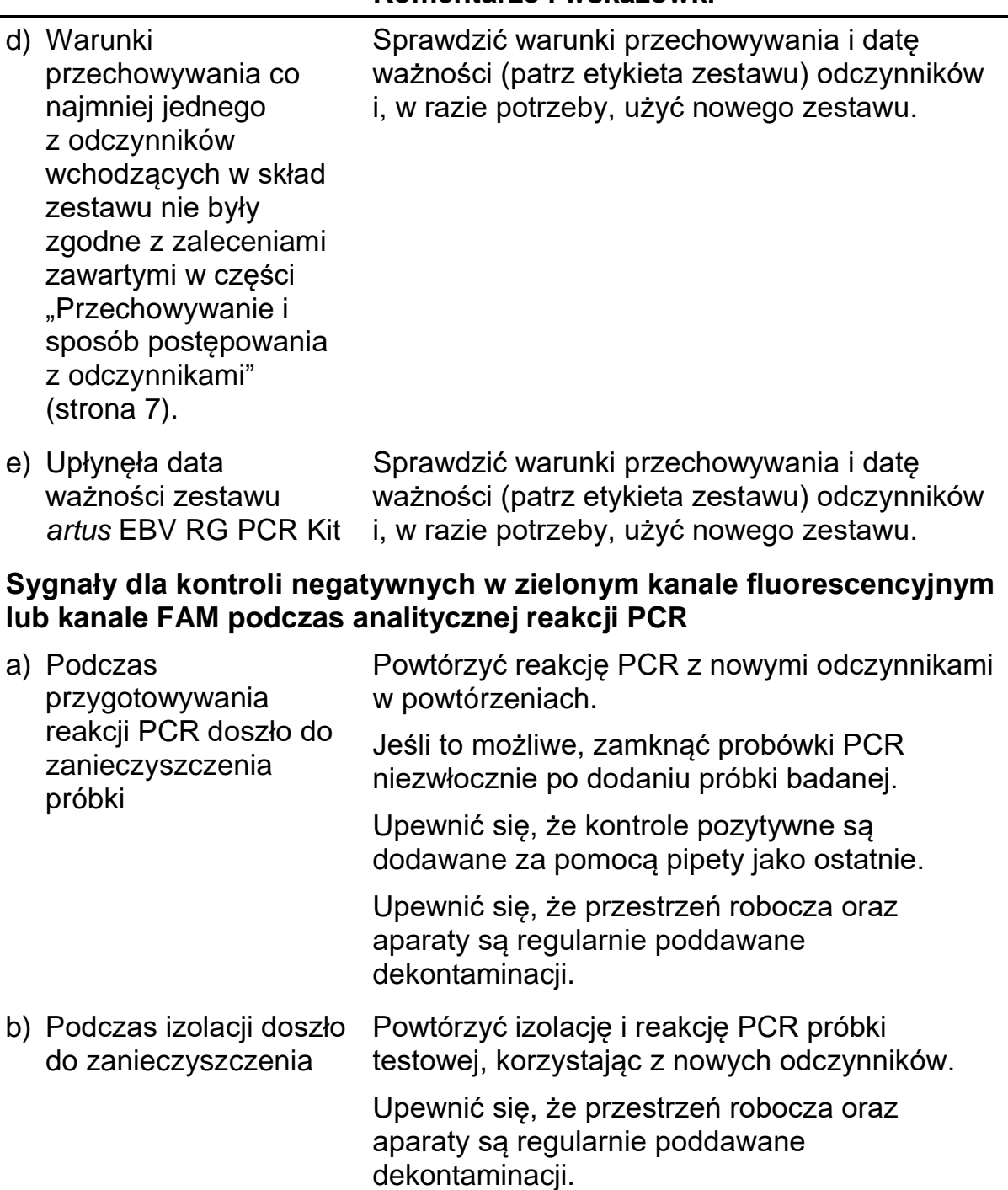

## <span id="page-25-0"></span>**Kontrola jakości**

Zgodnie z poświadczonym certyfikatem ISO systemem zarządzania jakością firmy QIAGEN każda seria zestawu *artus* EBV RG PCR Kit jest testowana pod kątem wstępnie ustalonych specyfikacji w celu zapewnienia powtarzalnej jakości produktu.

## <span id="page-26-0"></span>**Ograniczenia**

Wszystkie odczynniki są przeznaczone wyłącznie do diagnostyki in vitro.

Z produktu może korzystać jedynie personel odpowiednio poinstruowany i przeszkolony w zakresie procedur diagnostycznych in vitro.

W celu osiągnięcia optymalnych wyników reakcji PCR należy ściśle przestrzegać instrukcji obsługi.

Należy zwracać uwagę na daty ważności wydrukowane na pudełku i etykietach wszystkich składników zestawu. Nie używać przeterminowanych składników.

Choć występują rzadko, mutacje w obrębie wysoce konserwatywnych rejonów genomu wirusowego, do których przyłączają się startery i/lub sondy zestawu, mogą w takich przypadkach być przyczyną niedoszacowania miana wirusa lub niewykrycia obecności wirusa. Należy regularnie weryfikować walidację i działanie oznaczenia.

## <span id="page-26-1"></span>**Charakterystyka działania testu**

## <span id="page-26-2"></span>**Czułość analityczna**

W celu określenia czułości analitycznej zestawu *artus* EBV RG PCR Kit przygotowano serię rozcieńczeń od 31,6 do 0,01 i od 100 do stężenia nominalnego 0,03 ekwiwalentów kopii wirusa EBV/µl i przeanalizowano odpowiednio w aparacie Rotor-Gene 6000 i Rotor-Gene 3000 w połączeniu z zestawem *artus* EBV RG PCR Kit. Testy wykonywano w 3 różnych dniach w 8 powtórzeniach. Wyniki określono poprzez analizę probitową. Ryc. 10 zawiera graficzne przedstawienie analizy probitowej wykonywanej w aparacie Rotor-Gene 6000. Analityczna granica wykrywalności zestawu *artus* EBV RG PCR Kit w połączeniu z aparatem Rotor-Gene Q MDx/Q/6000 i aparatem Rotor-Gene 3000 wynosi odpowiednio 1,02 kopii/ $\mu$ l (p = 0,05) i 3,8 kopii/ $\mu$ l (p = 0,05). Oznacza to, że istnieje 95-procentowe prawdopodobieństwo wykrycia wirusa przy stężeniu 1,02 kopii/µl lub 3,8 kopii/µl.

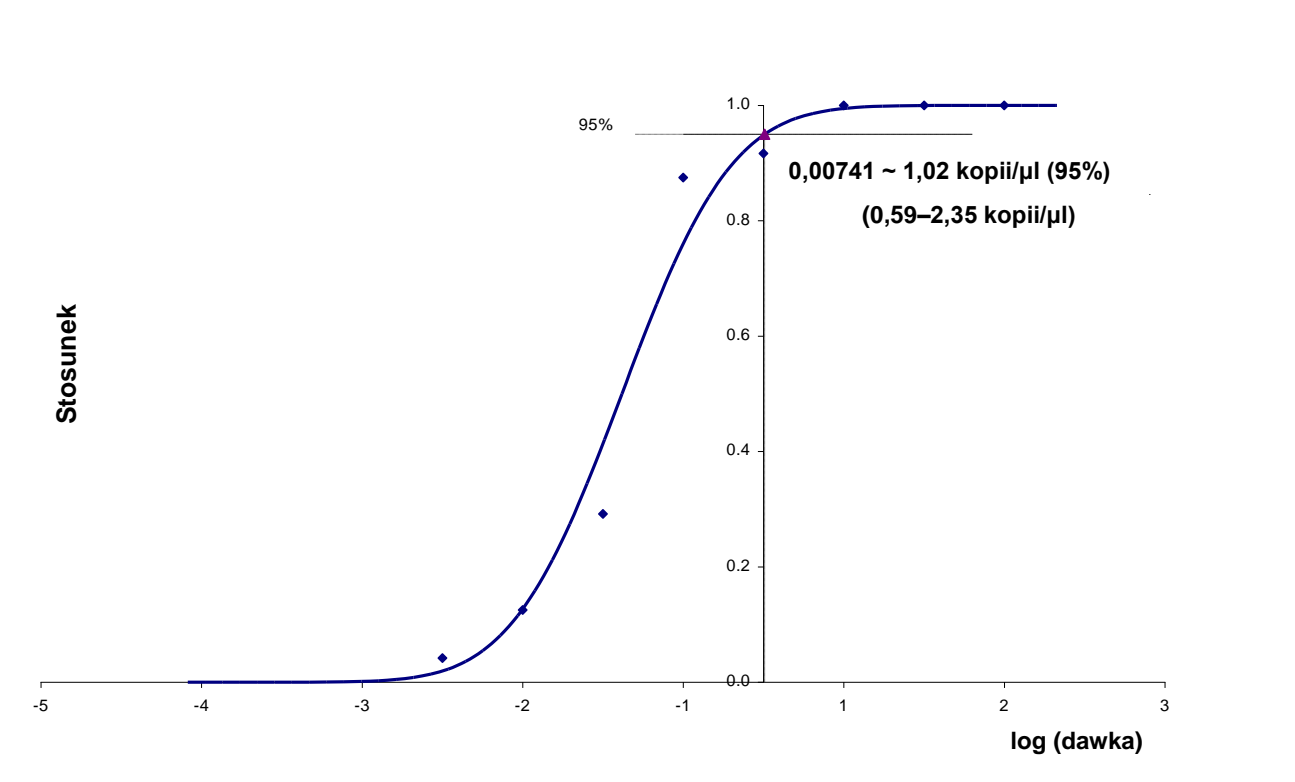

**Ryc. 10. Analiza probitowa: EBV (Rotor-Gene 6000).** Czułość analityczna zestawu *artus* EBV RG PCR Kit w aparacie Rotor-Gene 6000.

### <span id="page-27-0"></span>**Swoistość**

Swoistość zestawu *artus* EBV RG PCR Kit wynika przede wszystkim z doboru starterów i sond oraz z zachowania rygorystycznych warunków reakcji. Startery i sondy sprawdzono za pomocą analizy porównawczej pod kątem możliwego występowania obszarów homologicznych ze wszystkimi sekwencjami opublikowanymi w bankach genów. W ten sposób zapewniono wykrywalność wszystkich odnośnych genotypów.

Ponadto swoistość testu poddano walidacji za pomocą 6 różnych próbek osocza negatywnych względem wirusa EBV. Nie generowały one żadnego sygnału ze swoistymi dla EBV starterami i sondami, wchodzącymi w skład mieszaniny EBV RG Master.

Potencjalną reaktywność krzyżową zestawu *artus* EBV RG PCR Kit przebadano za pomocą grupy kontrolnej wymienionej w tabeli 7. Żaden z badanych patogenów nie był reaktywny.

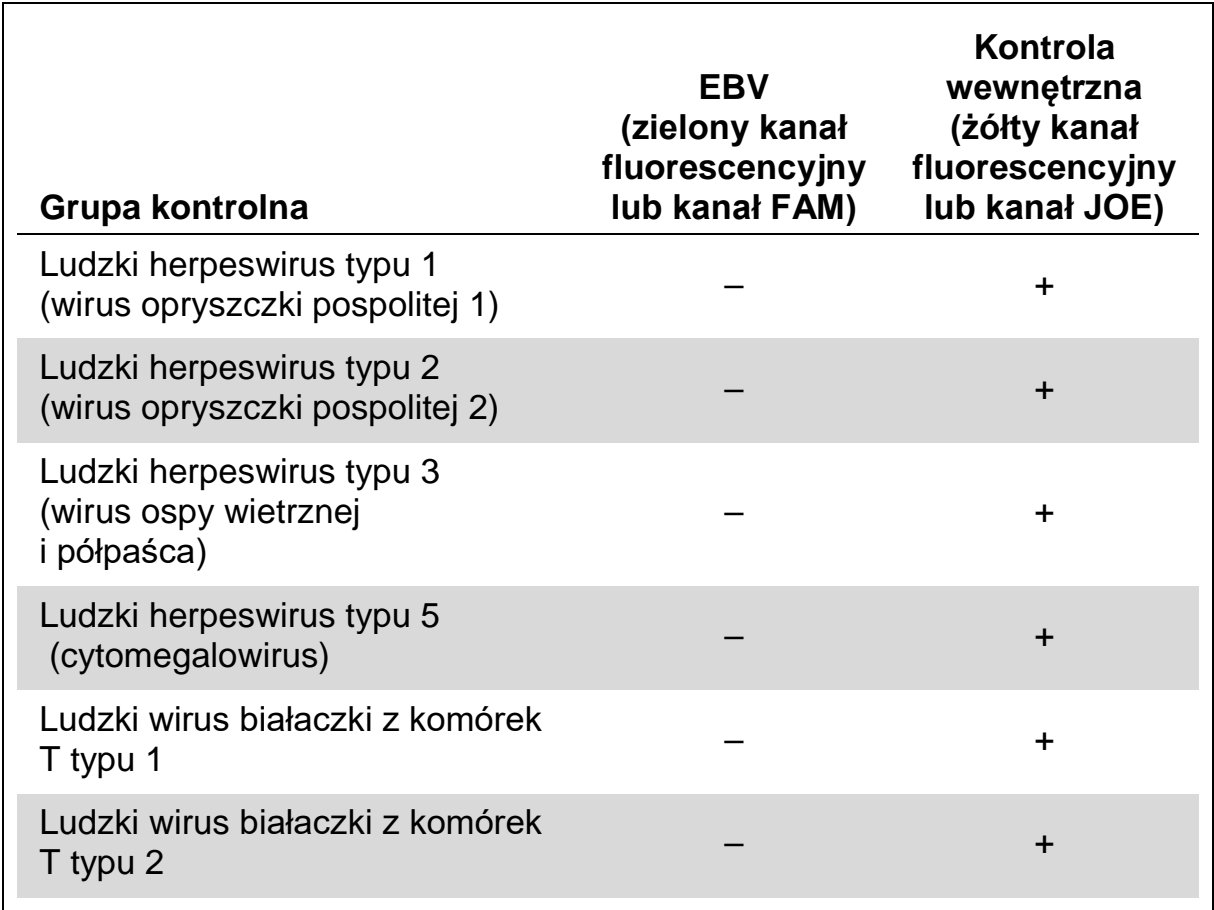

#### **Tabela 7. Test swoistości zestawu z patogenami mogącymi wywołać reakcję krzyżową**

## <span id="page-28-0"></span>**Odtwarzalność**

Dane dot. odtwarzalności umożliwiają regularną ocenę działania zestawu *artus* EBV RG PCR Kit, jak również porównanie wydajności w stosunku do innych produktów. Dane te uzyskuje się, uczestnicząc w ustalonych programach badań biegłości.

## <span id="page-28-1"></span>**Literatura**

Firma QIAGEN udostępnia obszerną, aktualną internetową bazę danych publikacji naukowych dotyczących produktów QIAGEN. Zaawansowane opcje wyszukiwania umożliwiają znajdowanie potrzebnych artykułów według słów kluczowych lub zastosowań, obszarów badań, tytułów itp.

W celu uzyskania listy pozycji literaturowych należy odwiedzić internetową bazę danych firmy QIAGEN pod adresem www.qiagen.com/RefDB/search.asp lub skontaktować się z działem pomocy technicznej firmy QIAGEN lub lokalnym dystrybutorem firmy QIAGEN.

## <span id="page-29-0"></span>**Symbole**

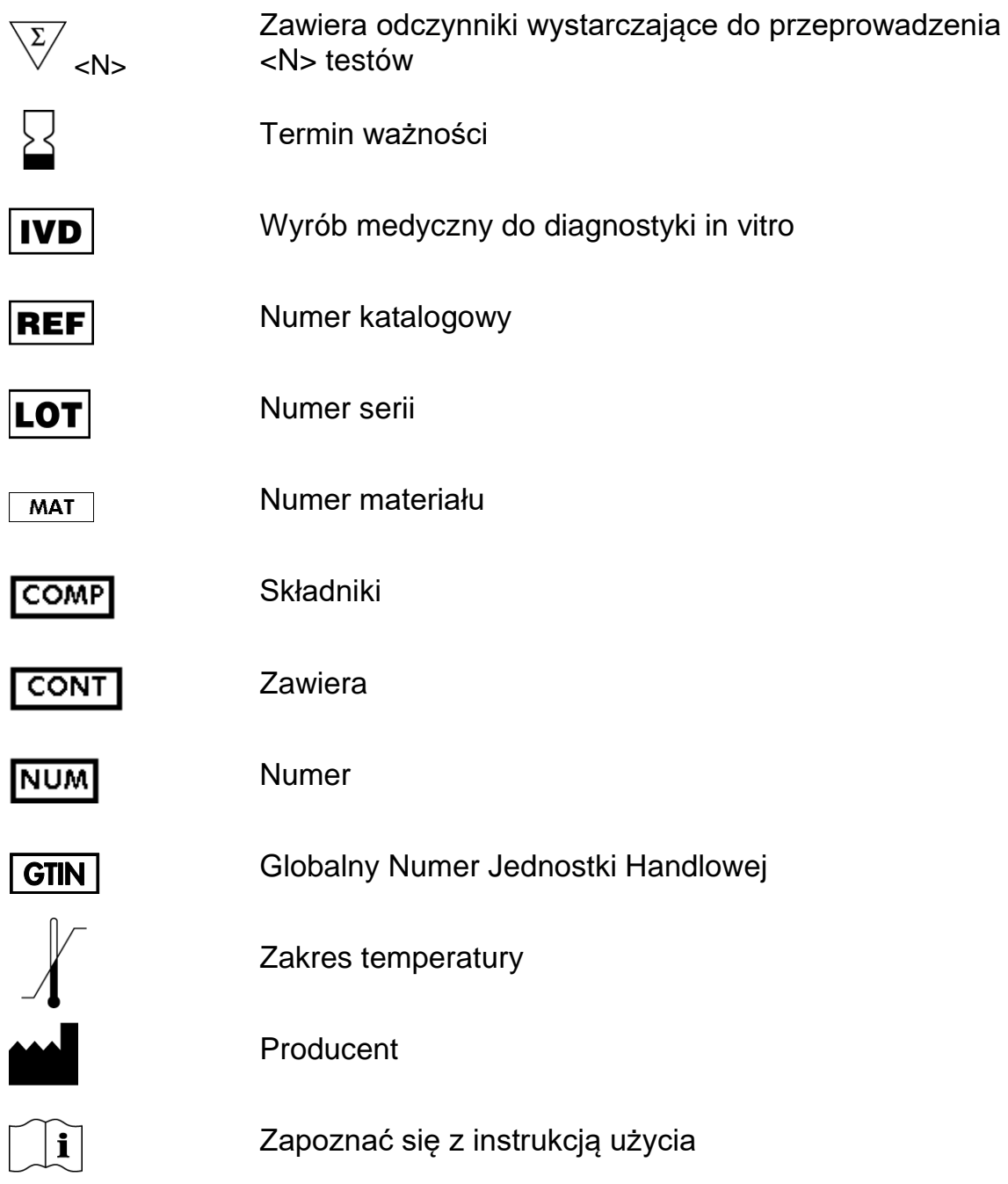

## <span id="page-29-1"></span>**Informacje kontaktowe**

W celu uzyskania pomocy technicznej lub szczegółowych informacji należy odwiedzić witrynę naszego Centrum Pomocy Technicznej pod adresem www.qiagen.com/Support lub skontaktować się z jednym z działów pomocy technicznej firmy QIAGEN lub lokalnym dystrybutorem (patrz ostatnia strona okładki lub strona www.qiagen.com).

## <span id="page-30-0"></span>**Informacje dotyczące zamawiania**

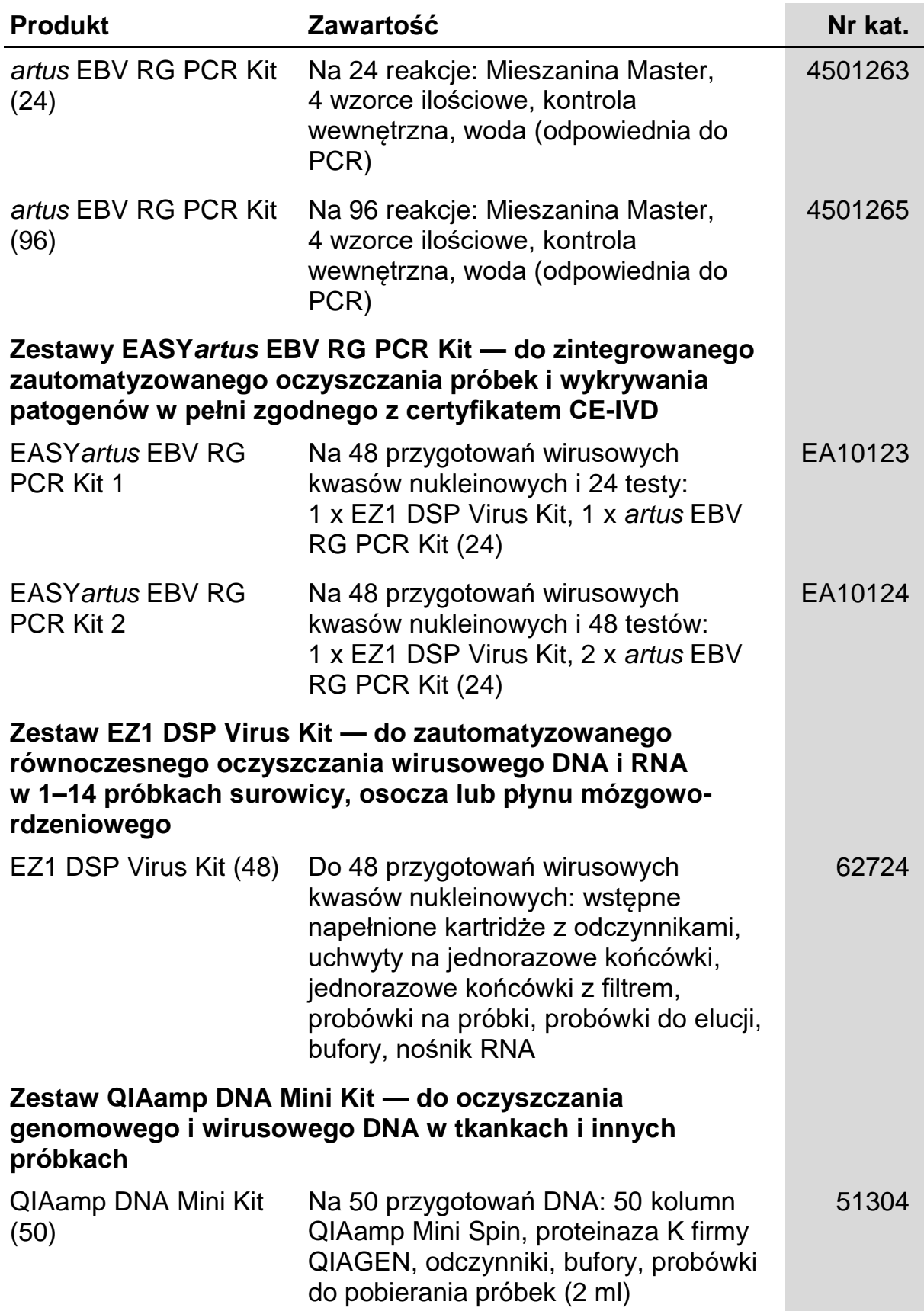

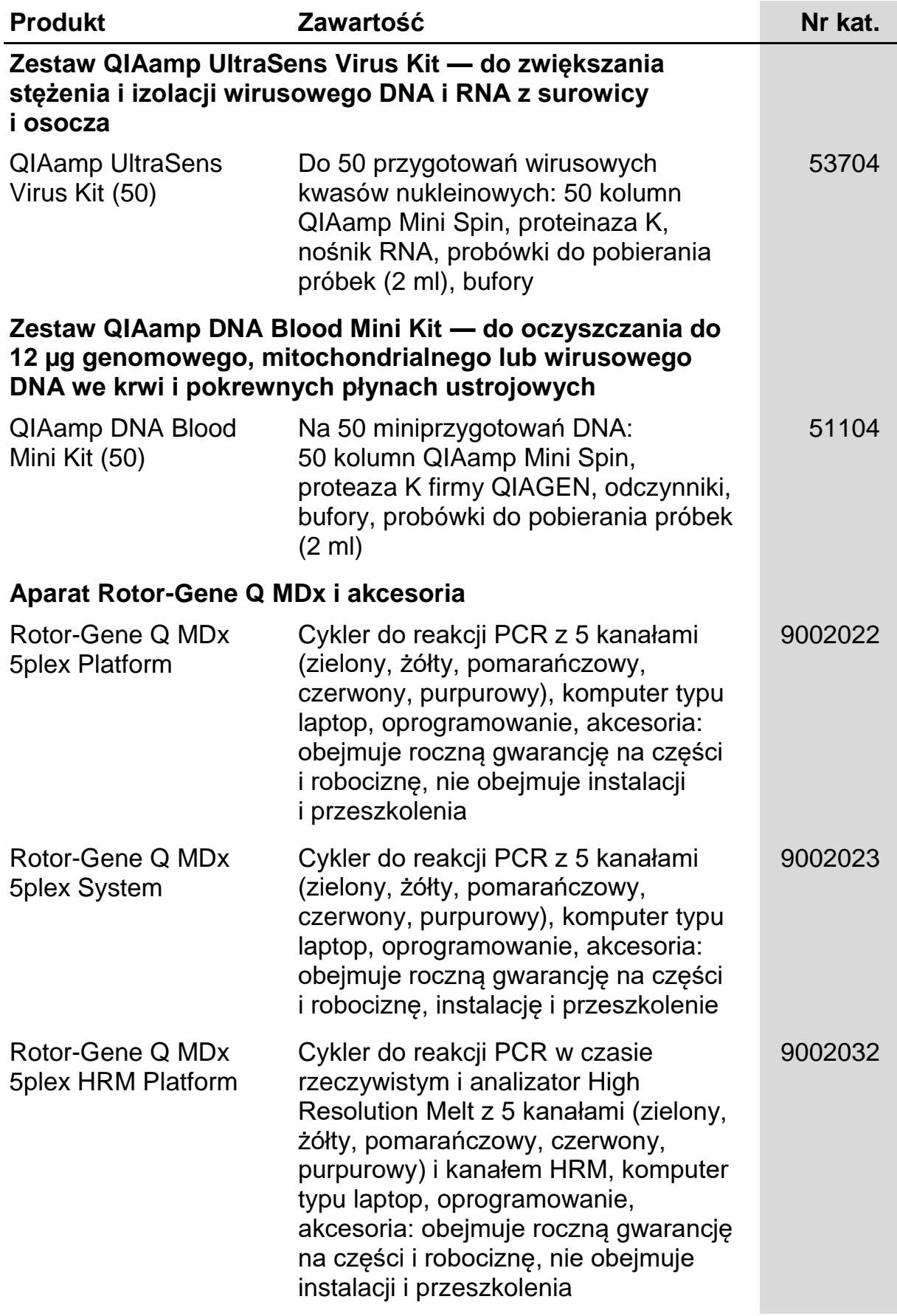

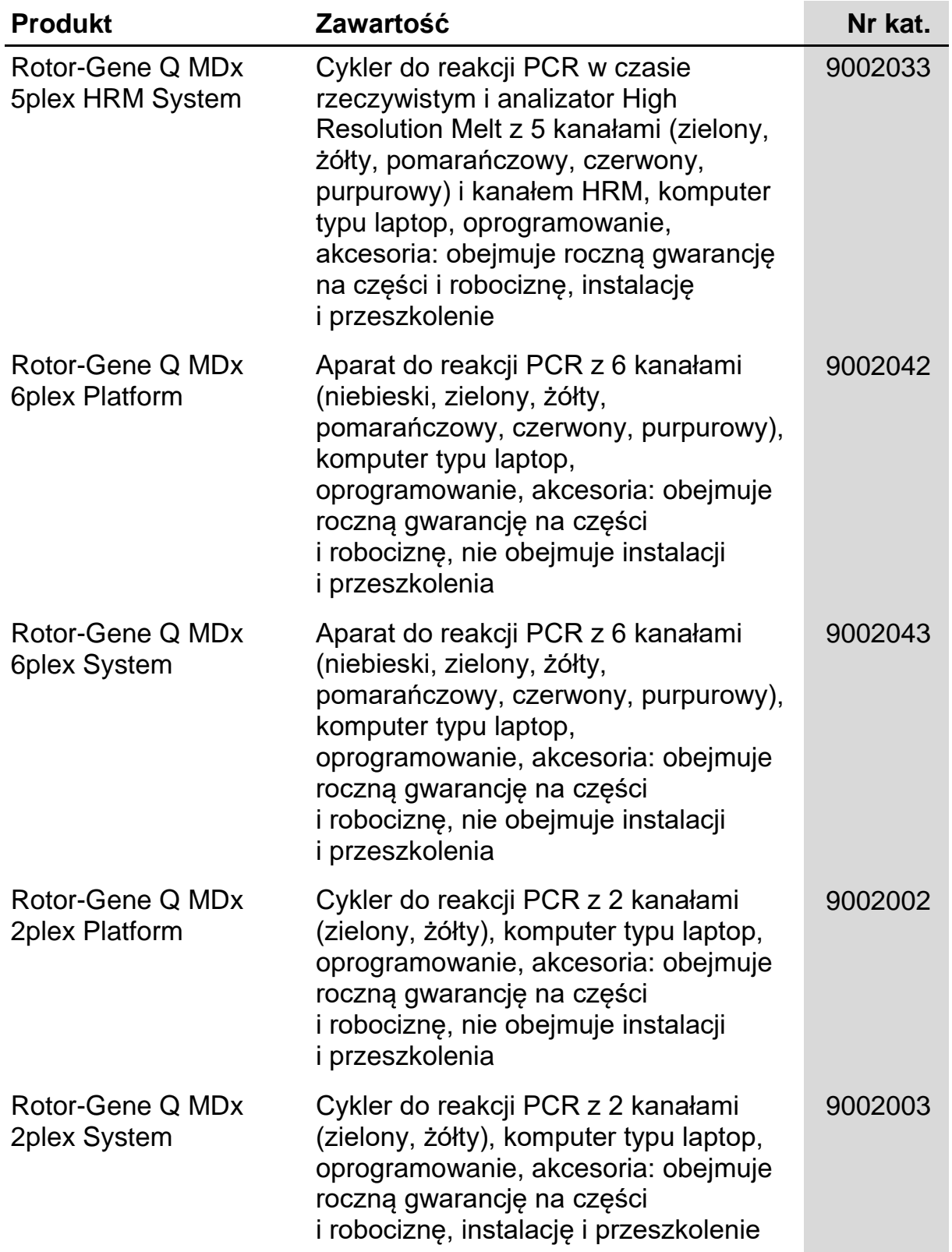

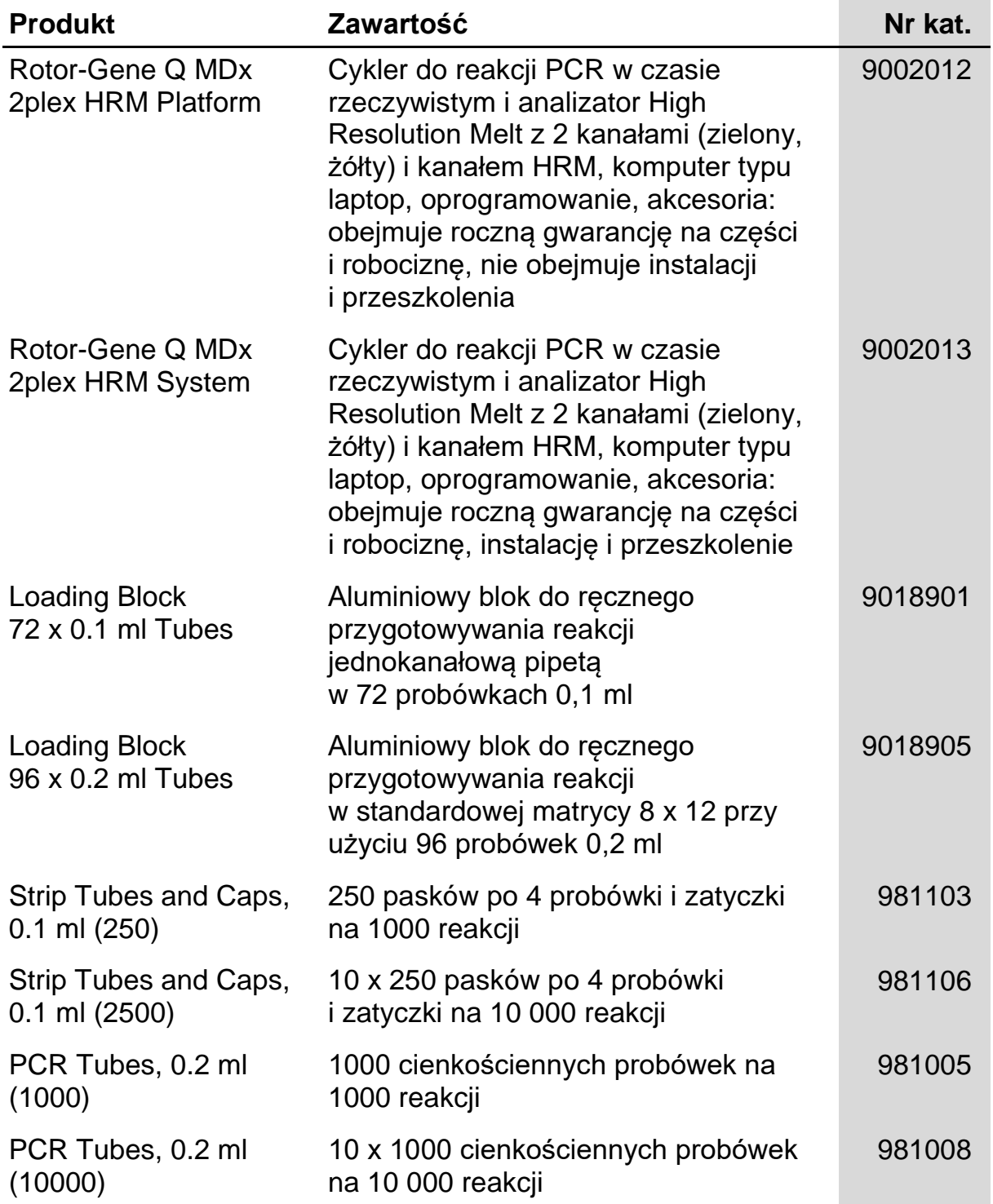

Aktualne informacje licencyjne oraz dotyczące wyłączenia odpowiedzialności dla poszczególnych produktów znajdują się w odpowiedniej instrukcji obsługi lub podręczniku użytkownika zestawu QIAGEN. Instrukcje obsługi lub podręczniki użytkownika zestawu QIAGEN są dostępne w witrynie www.qiagen.com. Można je także zamówić w serwisie lub u lokalnego dystrybutora firmy QIAGEN.

Nabycie tego produktu umożliwia nabywcy stosowanie go na potrzeby usług diagnostycznych in vitro świadczonych dla pacjentów. Niniejszym nie udziela się praw patentowych ani innych licencji żadnego typu poza powyższym prawem użytkowania wynikającym z nabycia produktu.

Znaki towarowe: QIAGEN®, QIAamp®, *artus*®, EASY*artus*®, EZ1®, Rotor-Gene®, UltraSens® (QIAGEN Group); FAM™, JOE™ (Life Technologies); SYBR® (Molecular Probes, Inc.).

#### **Ograniczona umowa licencyjna**

Użytkowanie tego produktu oznacza wyrażenie przez nabywcę zgody lub użytkownika zestawu *artus* EBV RG PCR Kit na następujące warunki:

- 1. Zestawu *artus* EBV RG PCR Kit można używać wyłącznie zgodnie z dokumentem artus *EBV RG PCR Kit — Instrukcja obsługi* i tylko razem ze składnikami zawartymi w zestawie. Firma QIAGEN nie udziela żadnej licencji w zakresie praw własności intelektualnej do użytkowania niniejszego zestawu z elementami nienależącymi do zestawu, z wyjątkiem przypadków opisanych w dokumencie artus *EBV RG PCR Kit — Instrukcja obsługi* oraz dodatkowych protokołach dostępnych na stronie www.qiagen.com.
- 2. Za wyjątkiem wyraźnie określonych licencji, firma QIAGEN nie udziela gwarancji, że ten zestaw i/lub jego stosowanie nie narusza praw stron trzecich.
- 3. Zestaw oraz jego składniki są na mocy licencji przeznaczone do jednorazowego użytku, nie można ich ponownie używać, regenerować ani odsprzedawać.
- 4. Firma QIAGEN nie udziela innych licencji, wyrażonych ani dorozumianych, poza tymi, które są wyraźnie określone.
- 5. Nabywca i użytkownik tego zestawu zgadzają się nie podejmować ani nie pozwalać stronom trzecim na podejmowanie kroków, które mogłyby prowadzić do czynności zabronionych określonych powyżej lub ułatwiać takie czynności. Firma QIAGEN może egzekwować zakazy niniejszej Ograniczonej umowy licencyjnej w sądzie i będzie dochodzić odzyskania wszystkich kosztów sądowych i procesowych, w tym wynagrodzeń prawników, w odniesieniu do wszelkich działań, które będą miały na celu wykonanie postanowień niniejszej Ograniczonej umowy licencyjnej lub praw do własności intelektualnej związanych z tym zestawem i/lub jego składnikami.

Aktualne warunki licencyjne dostępne są na stronie www.qiagen.com.

© 2009–2014 QIAGEN. Wszelkie prawa zastrzeżone.

#### www.qiagen.com

Australia Orders 1-800-243-800 Fax 03-9840-9888 Technical 1-800-243-066 Austria Orders 0800-28-10-10 Fax 0800-28-10-19 Technical 0800-28-10-11 Belgium = Orders 0800-79612 = Fax 0800-79611 = Technical 0800-79556 Brazil Orders 0800-557779 Fax 55-11-5079-4001 Technical 0800-557779 Canada Orders 800-572-9613 Fax 800-713-5951 Technical 800-DNA-PREP (800-362-7737) China Orders 86-21-3865-3865 Fax 86-21-3865-3965 Technical 800-988-0325 Denmark Orders 80-885945 Fax 80-885944 Technical 80-885942 Finland • Orders 0800-914416 • Fax 0800-914415 • Technical 0800-914413 France = Orders 01-60-920-926 = Fax 01-60-920-925 = Technical 01-60-920-930 = Offers 01-60-920-928 Germany = Orders 02103-29-12000 = Fax 02103-29-22000 = Technical 02103-29-12400 Hong Kong = Orders 800 933 965 = Fax 800 930 439 = Technical 800 930 425 Ireland Orders 1800 555 049 Fax 1800 555 048 Fechnical 1800 555 061 Italy Orders 800-789-544 Fax 02-334304-826 Fechnical 800-787980 Japan = Telephone 03-6890-7300 = Fax 03-5547-0818 = Technical 03-6890-7300 Korea (South) = Orders 080-000-7146 = Fax 02-2626-5703 = Technical 080-000-7145 Luxembourg = Orders 8002-2076 = Fax 8002-2073 = Technical 8002-2067 Mexico = Orders 01-800-7742-639 = Fax 01-800-1122-330 = Technical 01-800-7742-436 The Netherlands = Orders 0800-0229592 = Fax 0800-0229593 = Technical 0800-0229602 Norway = Orders 800-18859 = Fax 800-18817 = Technical 800-18712 Singapore = Orders 1800-742-4362 = Fax 65-6854-8184 = Technical 1800-742-4368 Spain • Orders 91-630-7050 • Fax 91-630-5145 • Technical 91-630-7050 Sweden = Orders 020-790282 = Fax 020-790582 = Technical 020-798328 Switzerland = Orders 055-254-22-11 = Fax 055-254-22-13 = Technical 055-254-22-12 UK <sup>Orders 01293-422-911</sub> Fax 01293-422-922 Technical 01293-422-999</sup> USA = Orders 800-426-8157 = Fax 800-718-2056 = Technical 800-DNA-PREP (800-362-7737)

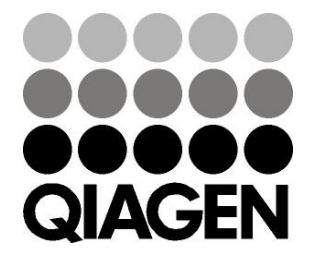

# 1046897PL 148051780 Sample & Assay Technologies